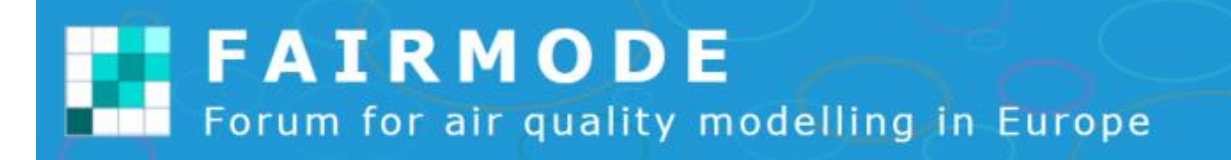

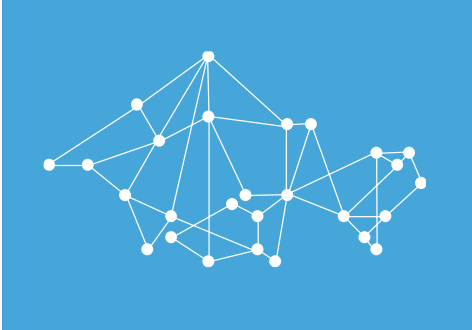

# **EU COMPOSITE MAPPING CONCENTRATION VERSION 2**

PETER VIAENE, LIEVE DECORTE, STIJN JANSSEN (VITO) LUCA 'SPANO, PHILIPPE THUNIS (JRC)

# **OBJECTIVE**

# *EU Composite Mapping Exercise*

- » Collect national, regional or local air quality assessment maps
- » Compile an overall composite EU air quality map
- » Use the map and the process as support to provide updated model QA/QC guidelines (MQO, emissions, data assimilation, e-Reporting…)

# *New version:*

- » *Include year in analysis*
- » *Request data for 2015 (previously 2012) from participants*
- » *Some enhancements to the viewer*

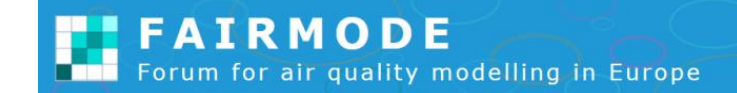

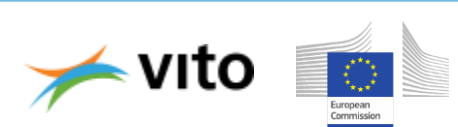

#### THE PROCESS

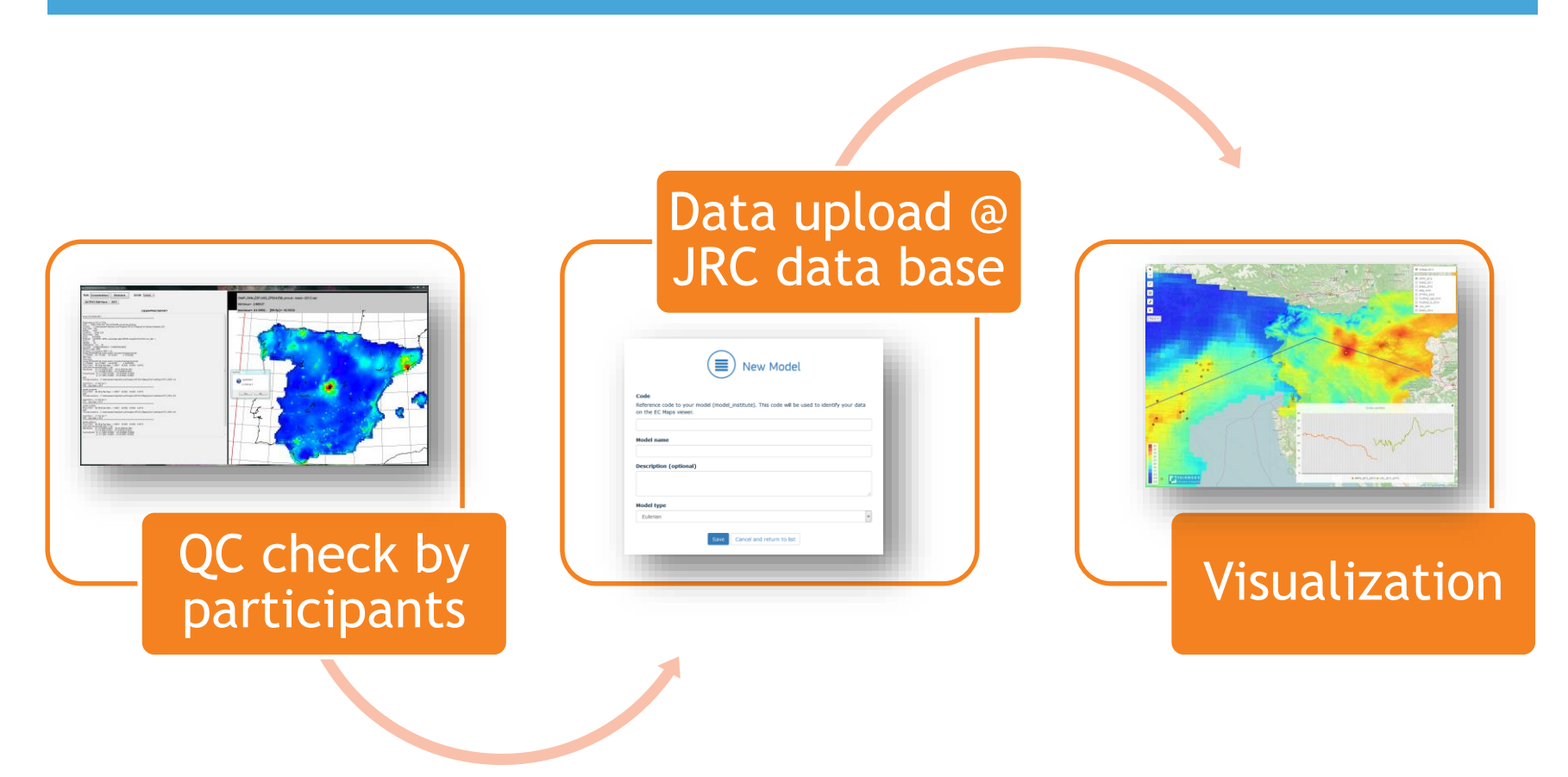

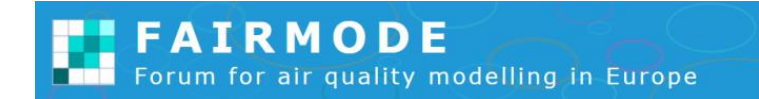

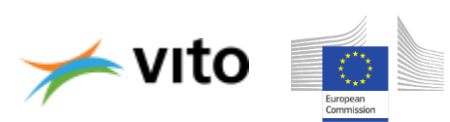

**European composite maps database** 

*OVERVIEW*

- » Database developed at JRC to collect concentration and emission map data that can be managed online
- » How to start? registration procedure
- » How to access the database?
- » How to upload data?

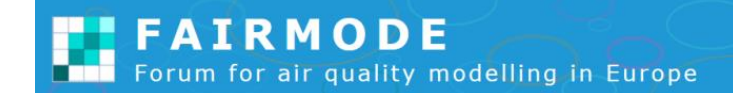

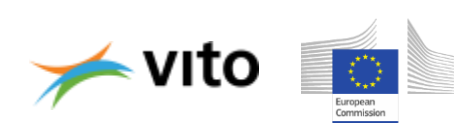

## *Registration*

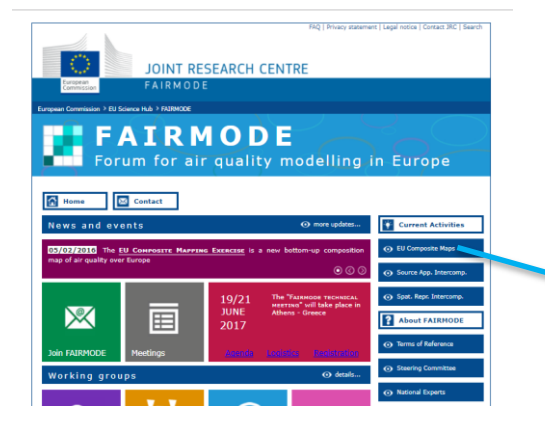

Main [page Fairmode](http://fairmode.jrc.ec.europa.eu/)

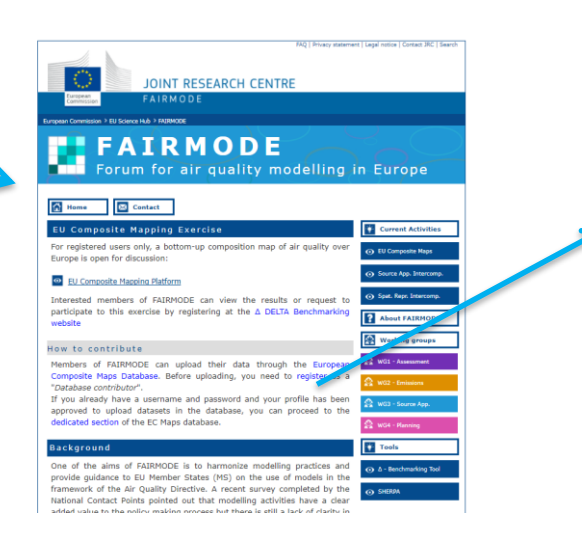

[Fairmode/ composite](http://fairmode.jrc.ec.europa.eu/tools.composite.map.html) mapping

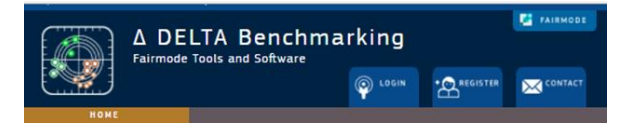

#### Registration

Your credentials are requested for downloading the DELTA tool and its associated components. You can apply for a personal password by filling in the application form below. Note that some of the tools in the download area are still under development and reserved to the members of the FAIRMODE (Forum for air quality modelling in Europe). If you already have a user name and a password, please proceed to the Download Area

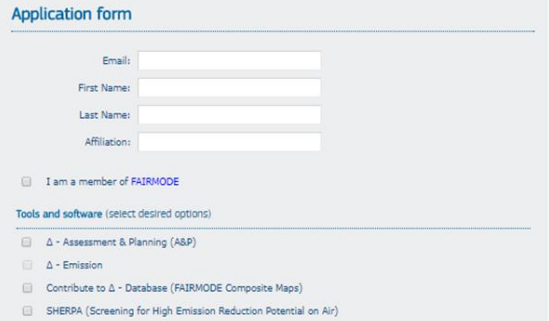

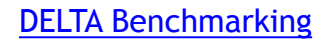

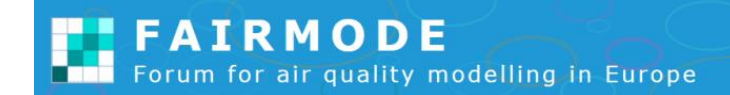

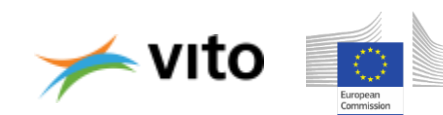

#### *Registration*

- » Access to the website is restricted and users need to register
- » <http://aqm.jrc.ec.europa.eu/register.aspx>
- » Same form as for DELTA tool, SHERPA, …
- » Indicate that you want to contribute to the composite mapping!

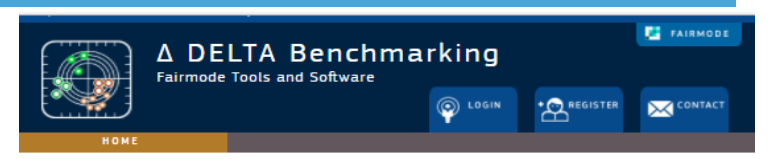

#### Registration

Your credentials are requested for downloading the DELTA tool and its associated components. You can apply for a personal password by filling in the application form below. Note that some of the tools in the download area are still under development and reserved to the members of the FAIRMODE (Forum for air quality modelling in Europe). If you already have a user name and a password, please proceed to the Download Area

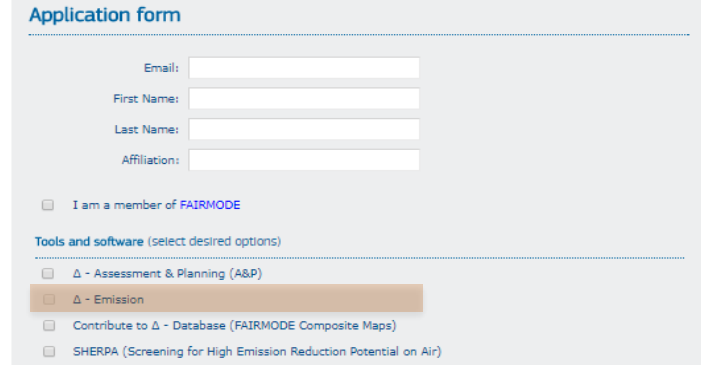

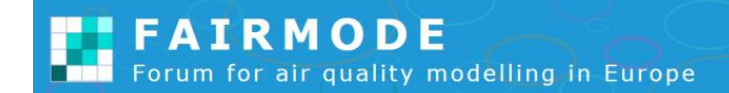

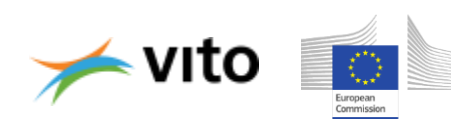

#### *Registration*

- » If you have **registered before**, because you use SHERPA or DELTA you have to indicate that you want to participate in the composite mapping
- » Change your profile on the profiletab on the Δ [DELTA Benchmarking](http://aqm.jrc.ec.europa.eu/register.aspx) website
- » Indicate that you want to contribute to the composite mapping!

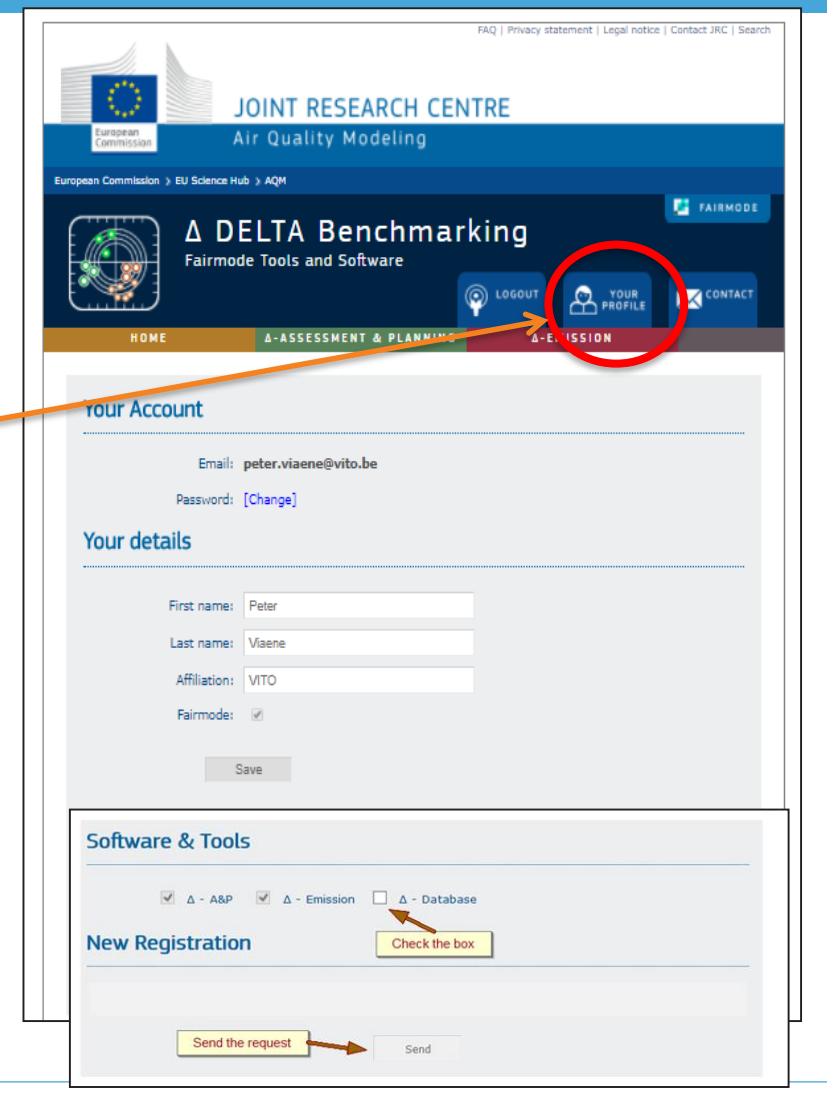

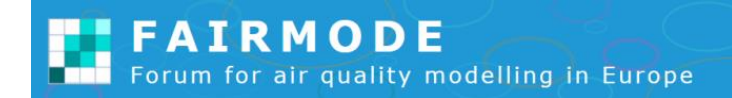

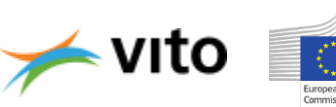

#### *Main page*

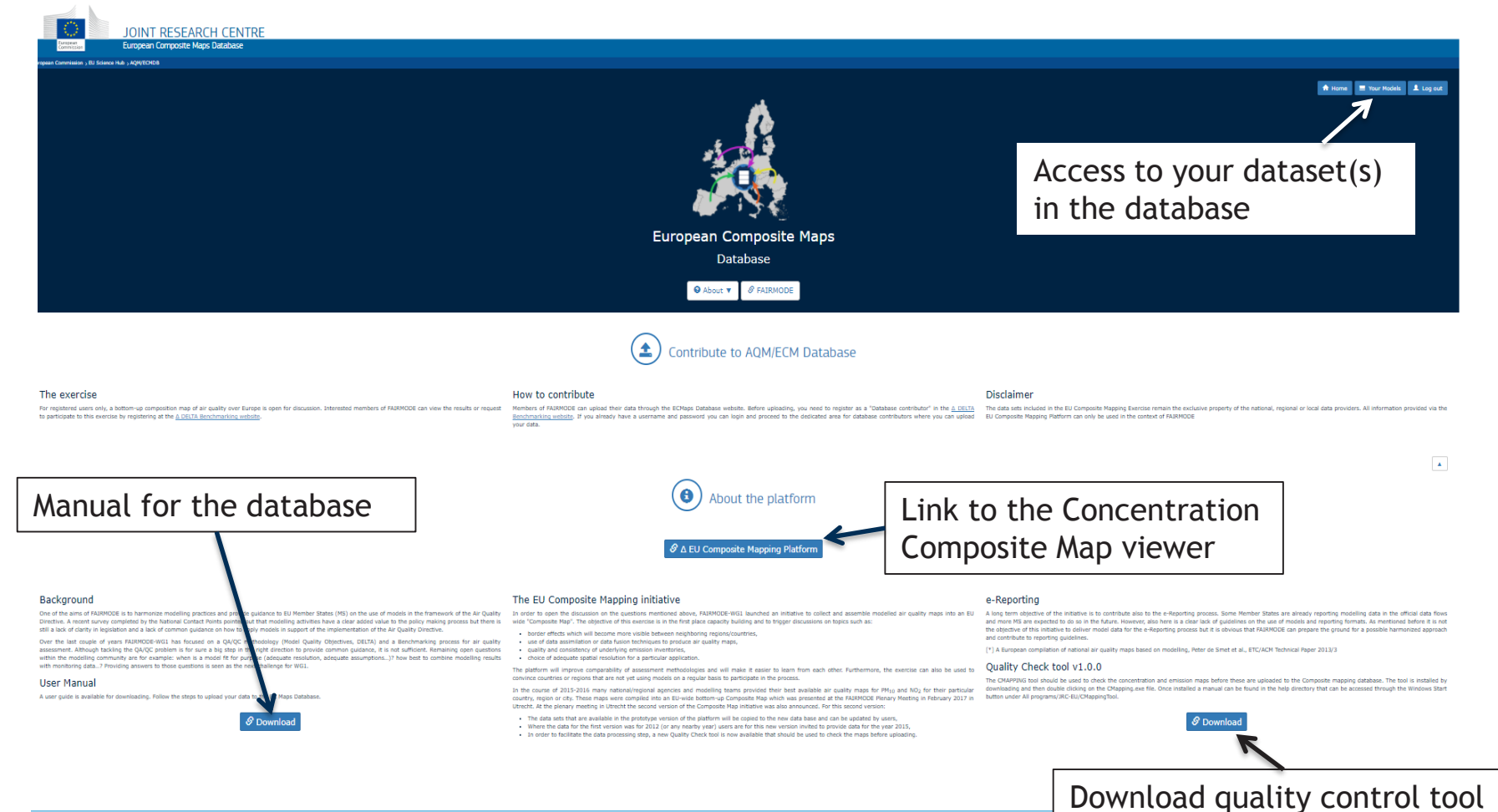

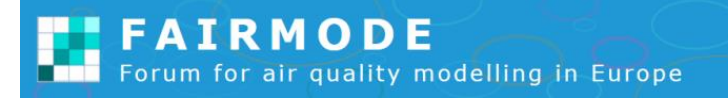

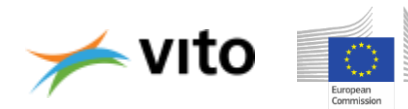

#### Composite [map database](http://fairmode.jrc.ec.europa.eu/ecmaps/) *Access to the database* FAQ | Privacy statement | Legal notice | Contact JRC | Search JOINT RESEARCH CENTRE **FAIRMODE** Forum for air quality modelling in Europe JOINT RESEARCH CENTRE Home 3 Contact **FAIRMODE** Forum for air quality modelling in Europe 19/2<br>JUNE<br>2017  $\boxtimes$ 屇  $\boxed{\triangle}$  Home  $\boxed{\boxtimes}$  Contact **EU Composite Mapping Exe** red users only, a bott Europe is open for discussion site Mapping Platfort Interested members of FAIRMODE car participate to this exercise b Main [page Fairmode](http://fairmode.jrc.ec.europa.eu/) How to cont Members of FAI upload their data through the Eur "Database contributor" If you already have a username and pa approved to upload datasets in the database .<br>on of the EC Maps database One of the aims of FAIRMODE and harmonize modelling practices and provide guidance to EU Member State,  $\sqrt{N}$  on the use of models in the property framework of the Air Quality Directive. A recent  $\omega$  way completed by th **JOINT RESEARCH CENTRE** ional Contact Points pointed out that mo 1 Home D Corte  $\Omega$  Login [Fairmode/ composite](http://fairmode.jrc.ec.europa.eu/tools.composite.map.html) mapping laph [Login page](http://fairmode.jrc.ec.europa.eu/ecmaps/public/account/login?ReturnUrl=/ecmaps/Subscriber)

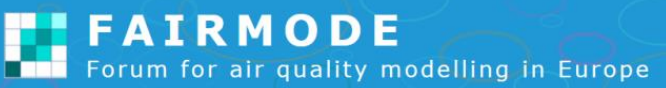

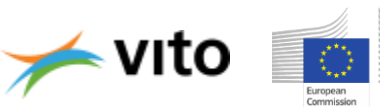

# *DATABASE STRUCTURE*

» Hierarchical structure:

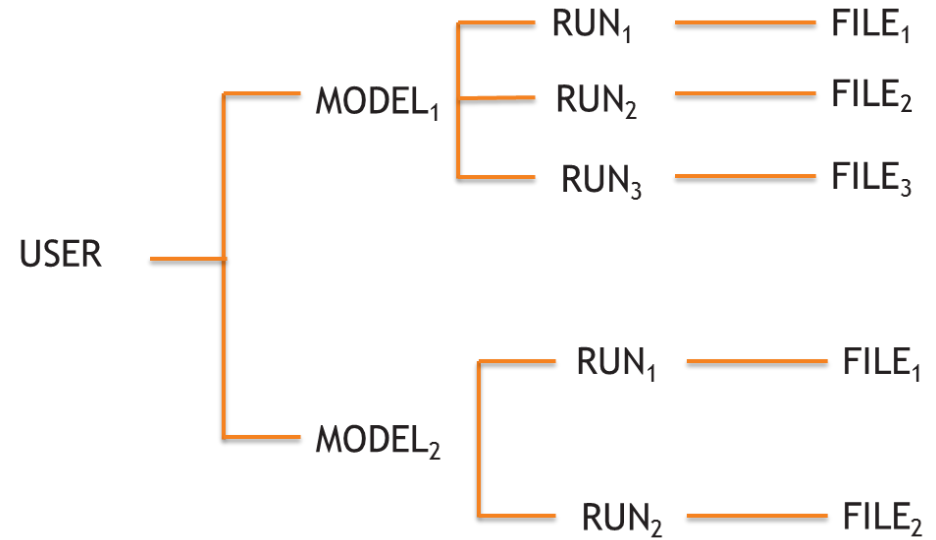

» Users can only see their own data (login)

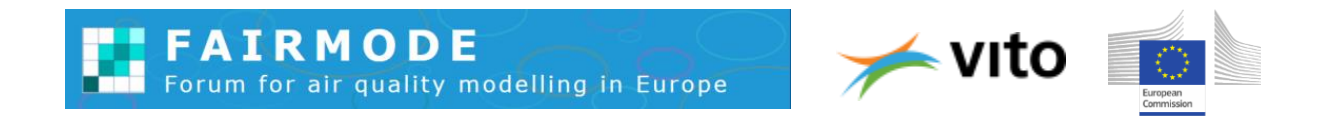

# *UPLOAD DATA: MODEL*

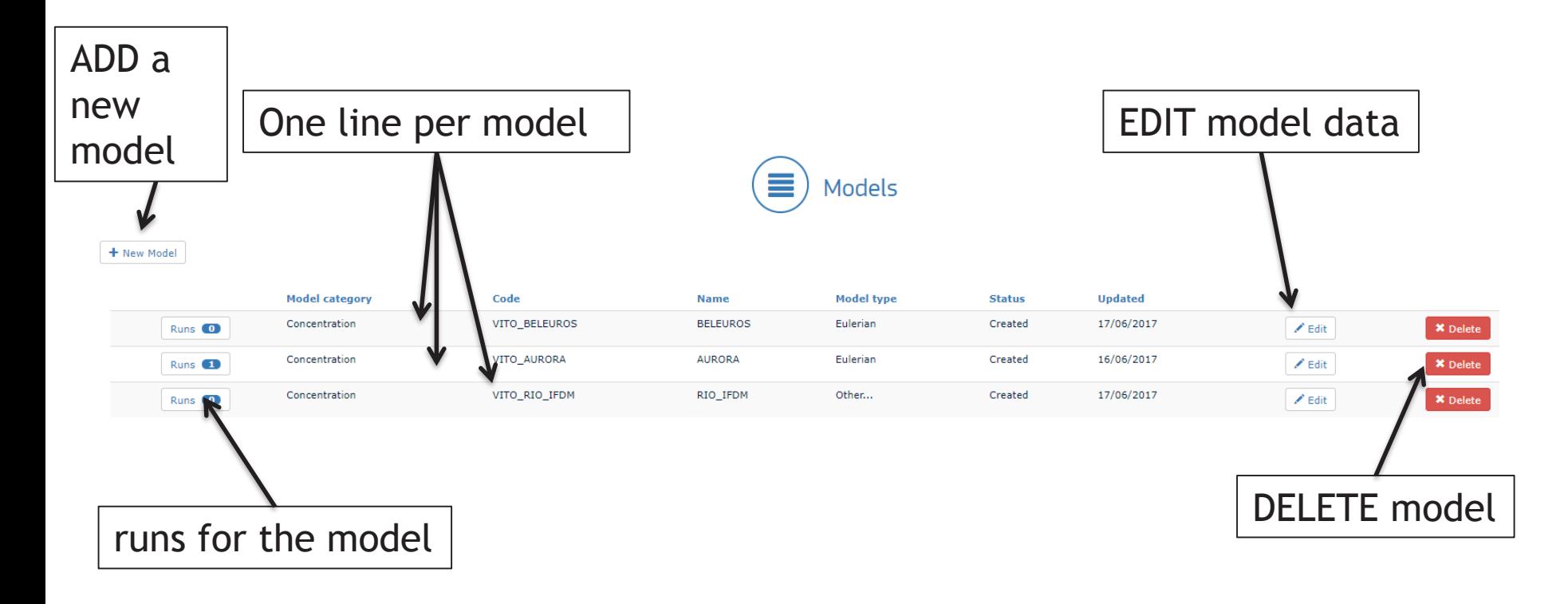

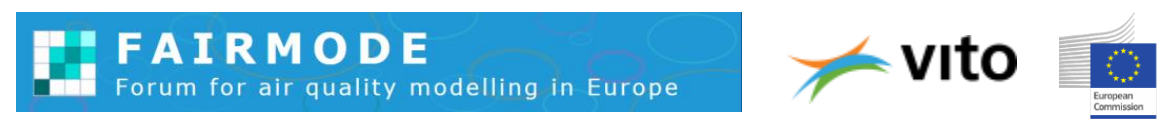

# *UPLOAD DATA: NEW MODEL*

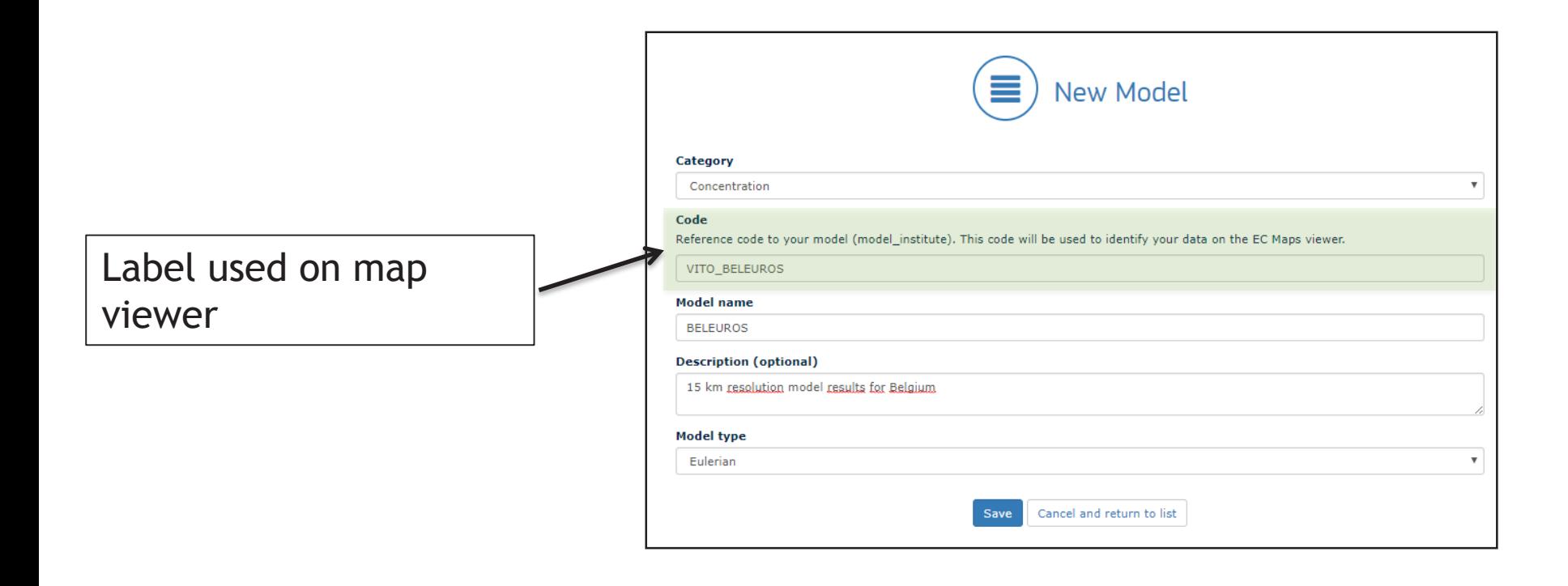

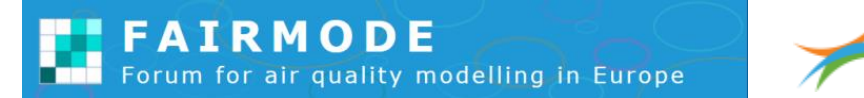

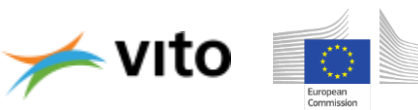

## *UPLOAD DATA: RUN*

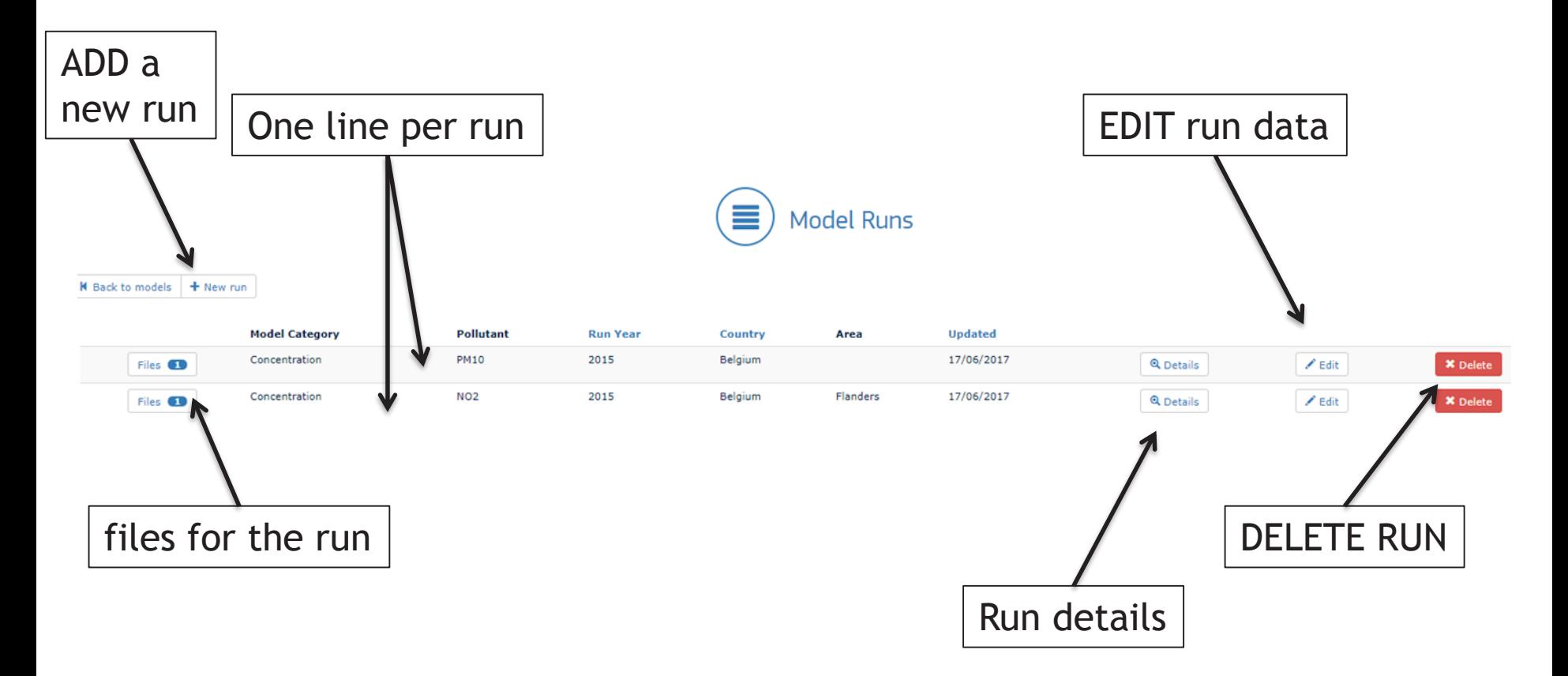

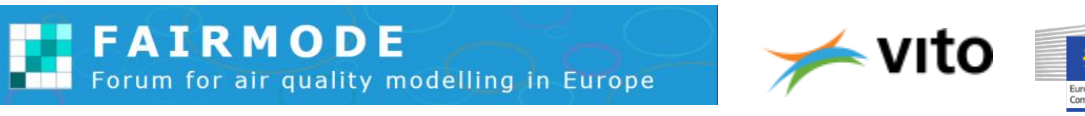

#### *UPLOAD DATA: RUN details*

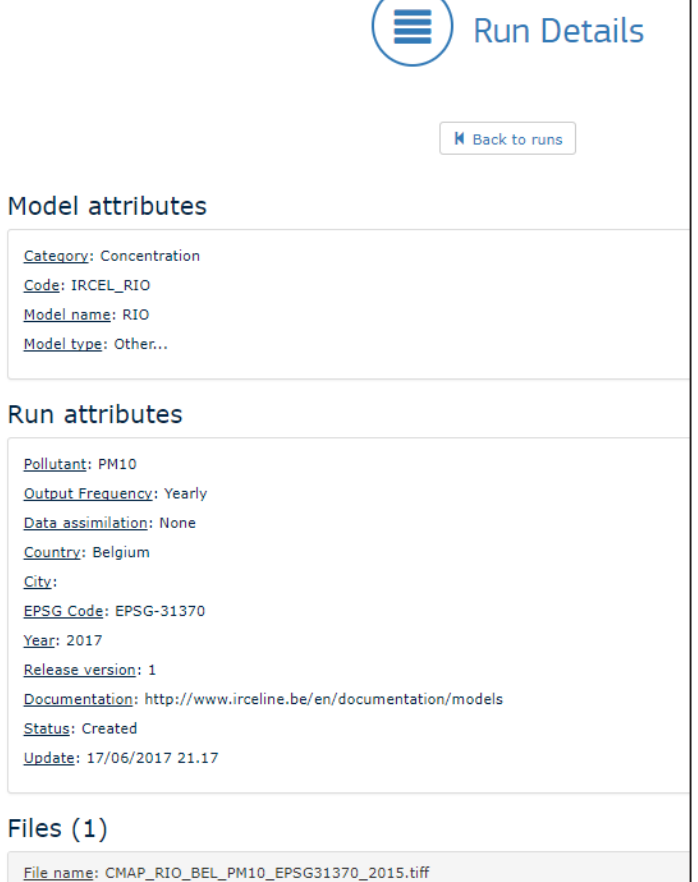

File size: 32 KB

Content type: image/tiff

System file name: 20170617212016.Concentration.177.137.14e045.tiff

S Download

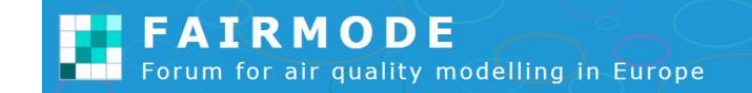

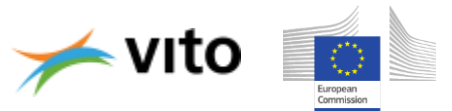

#### *UPLOAD DATA: new run*

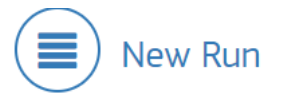

#### $B = 0.44444$

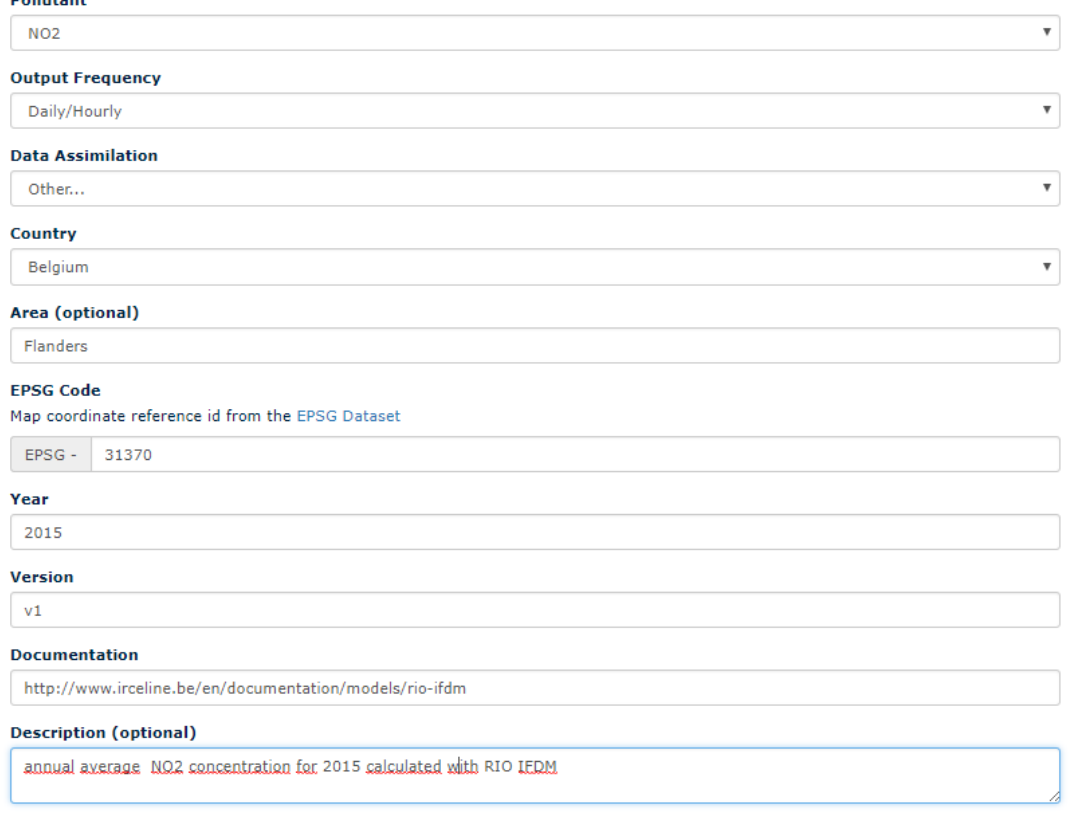

Save Cancel and return to list

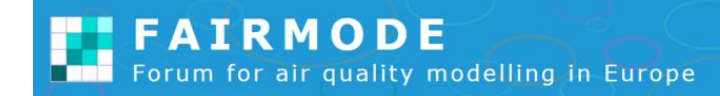

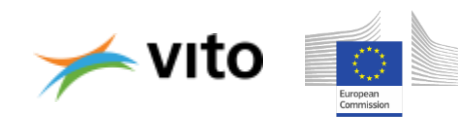

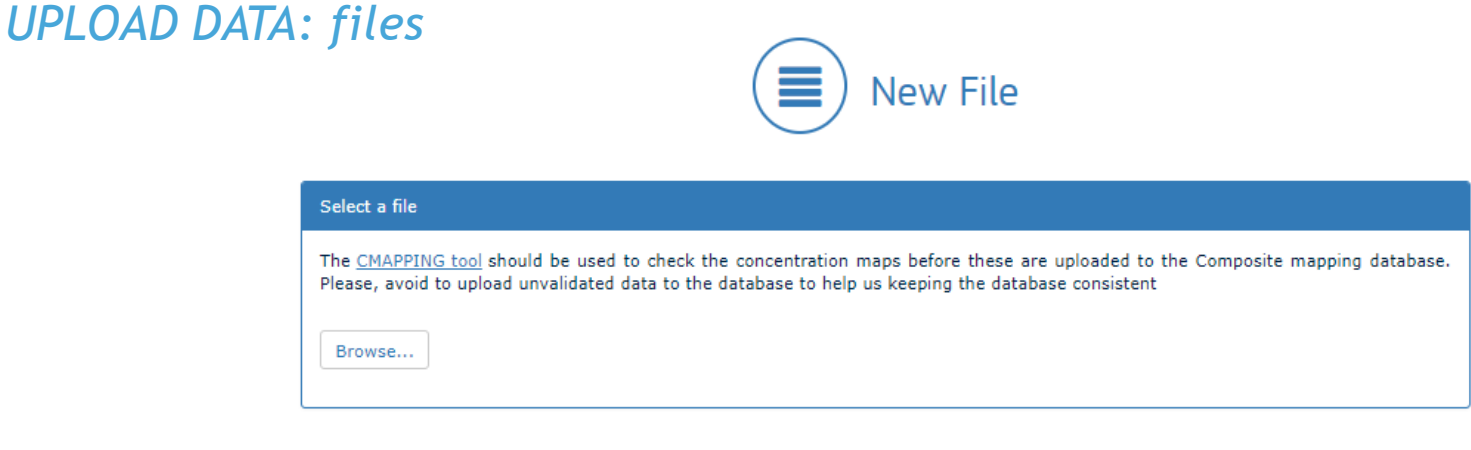

» No extra information, just upload: one file per run

**Upload file** 

» Please use the CMAPPING tool to check your data before uploading

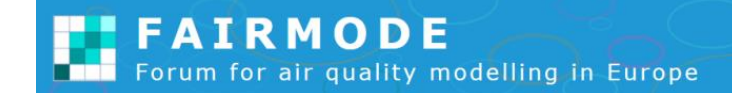

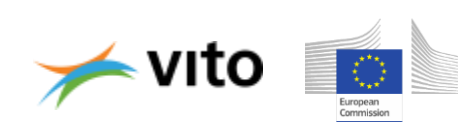

Cancel and return to list

# *UPLOAD DATA: RUN*

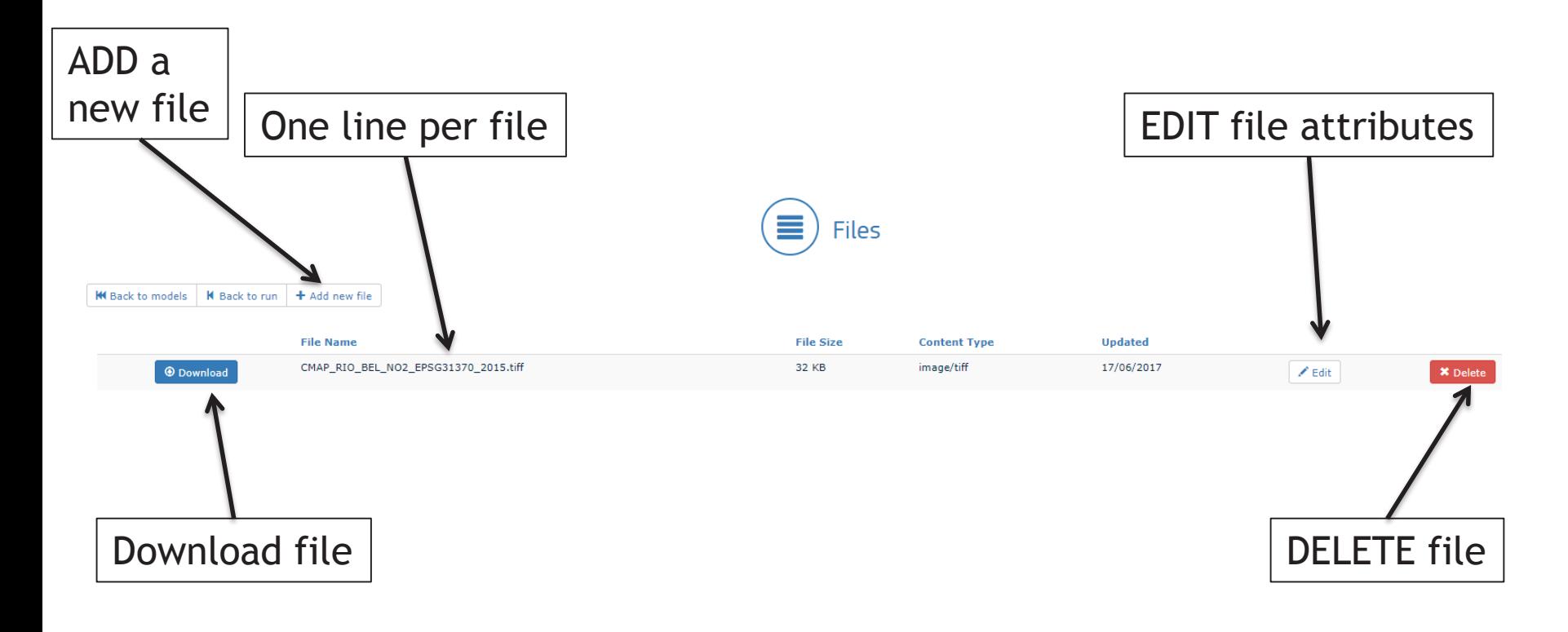

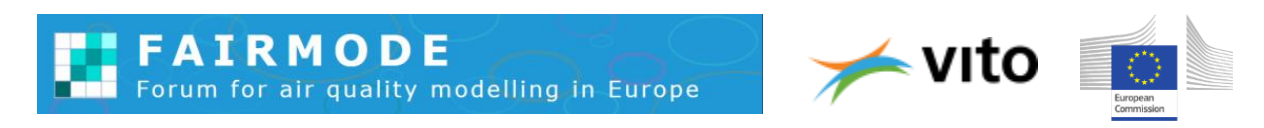

*UPLOAD DATA: DELETING DATA*

- To remove a model: first remove all runs for the model
- To remove a run: first remove all files for the run

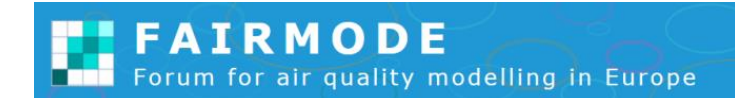

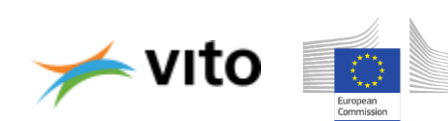

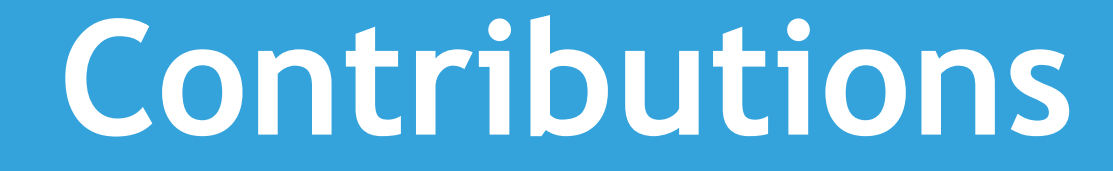

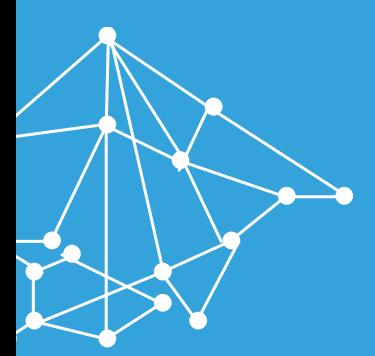

# **CONTRIBUTIONS**

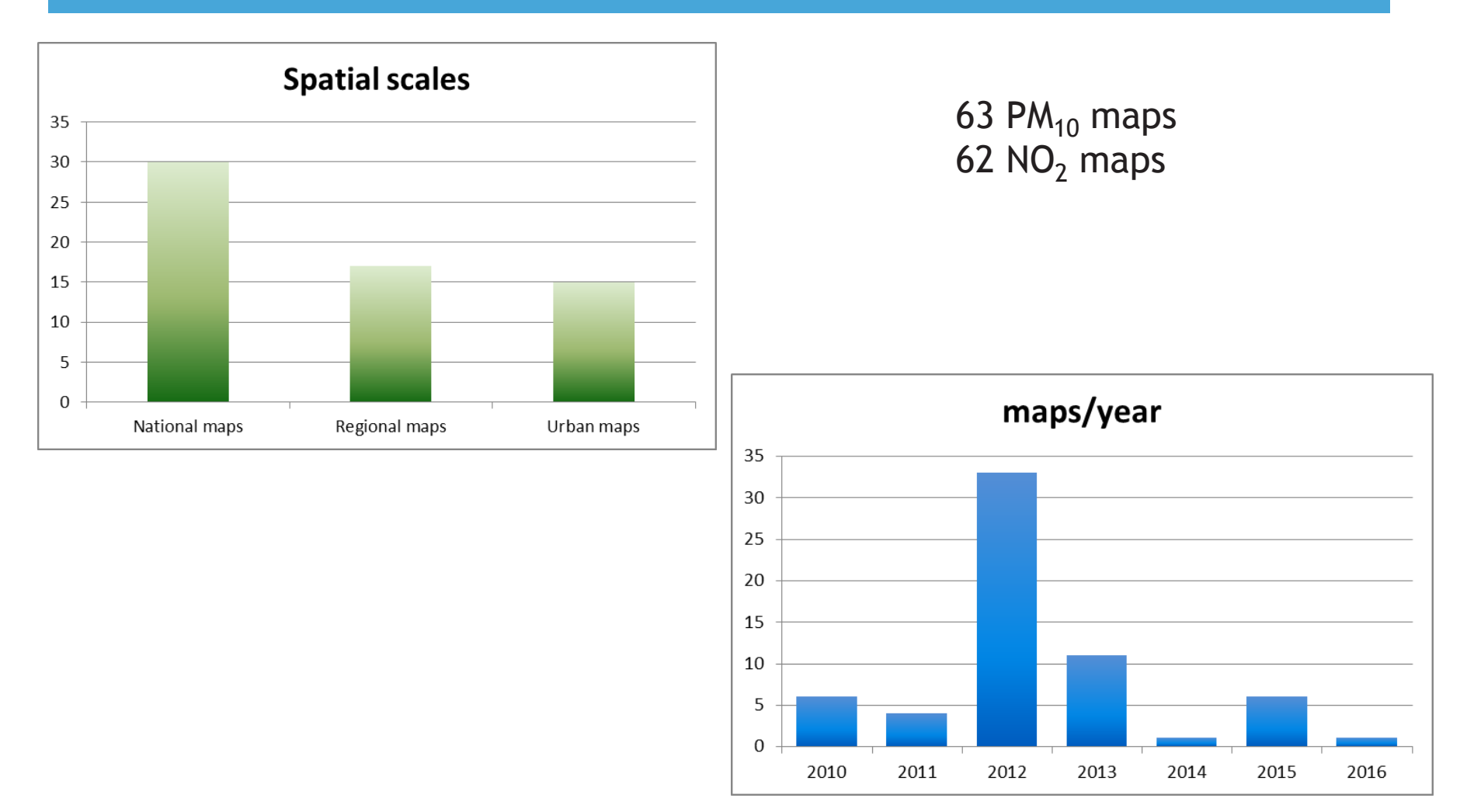

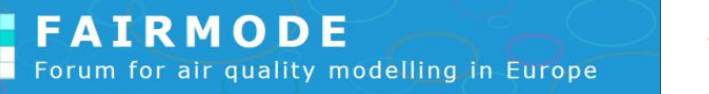

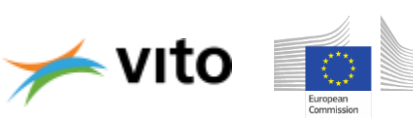

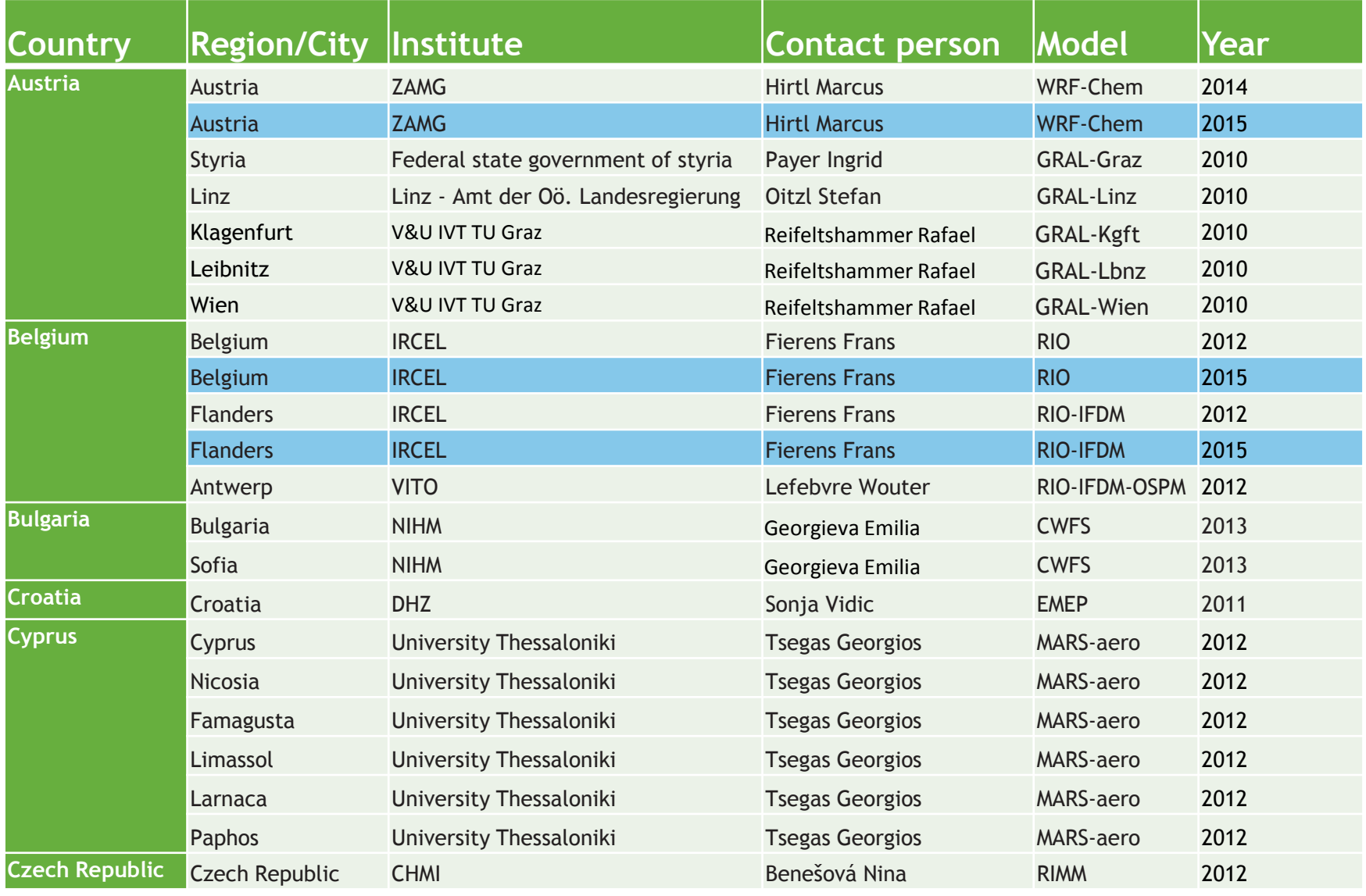

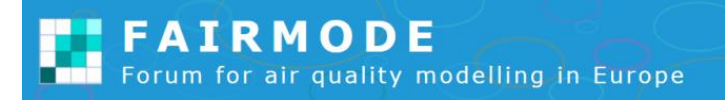

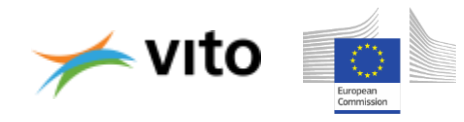

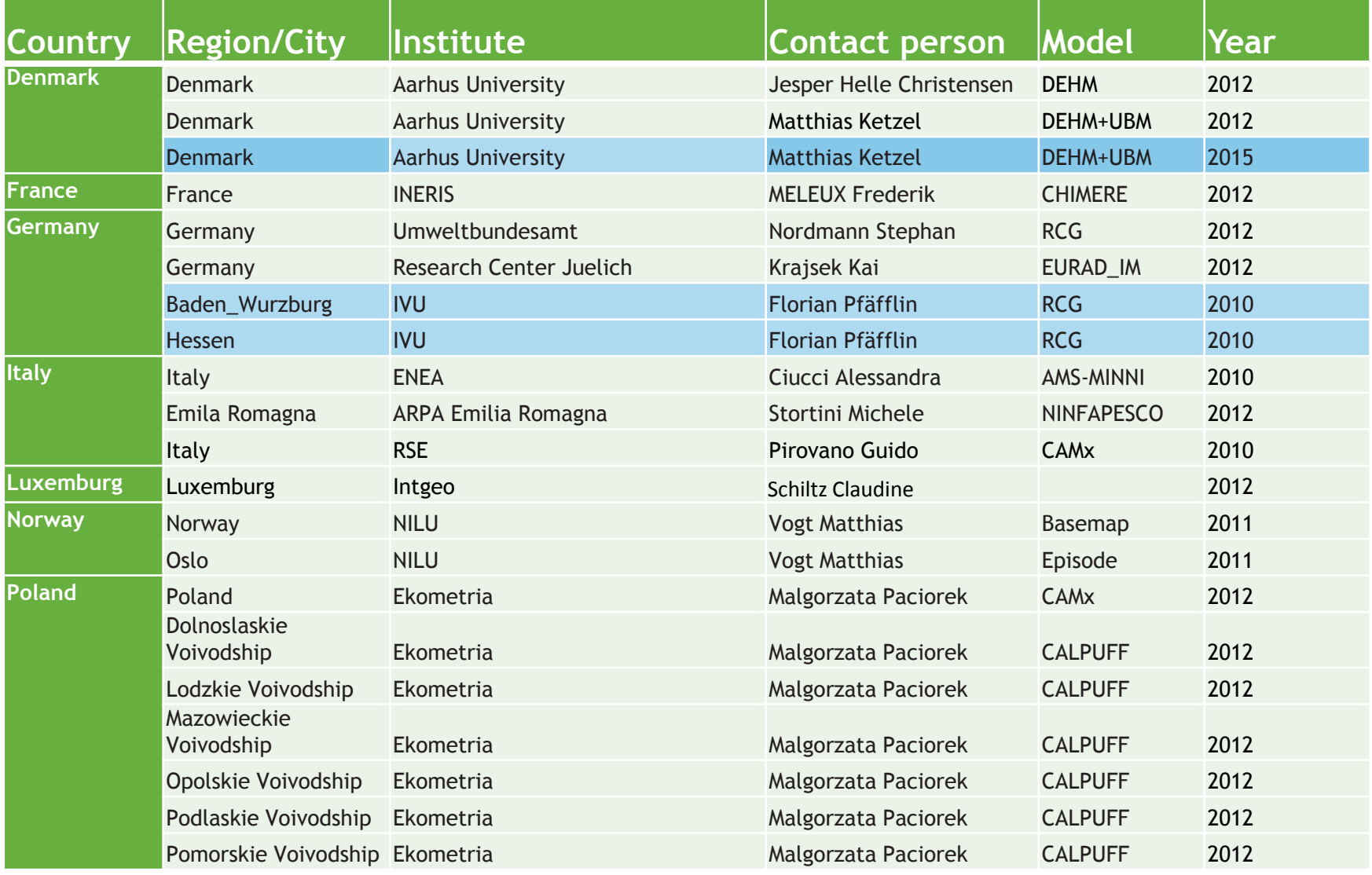

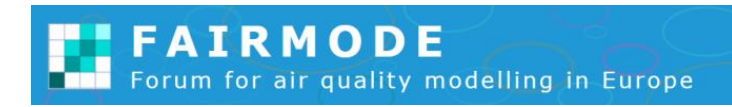

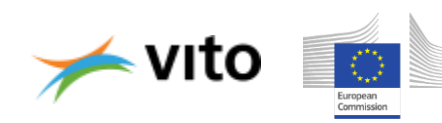

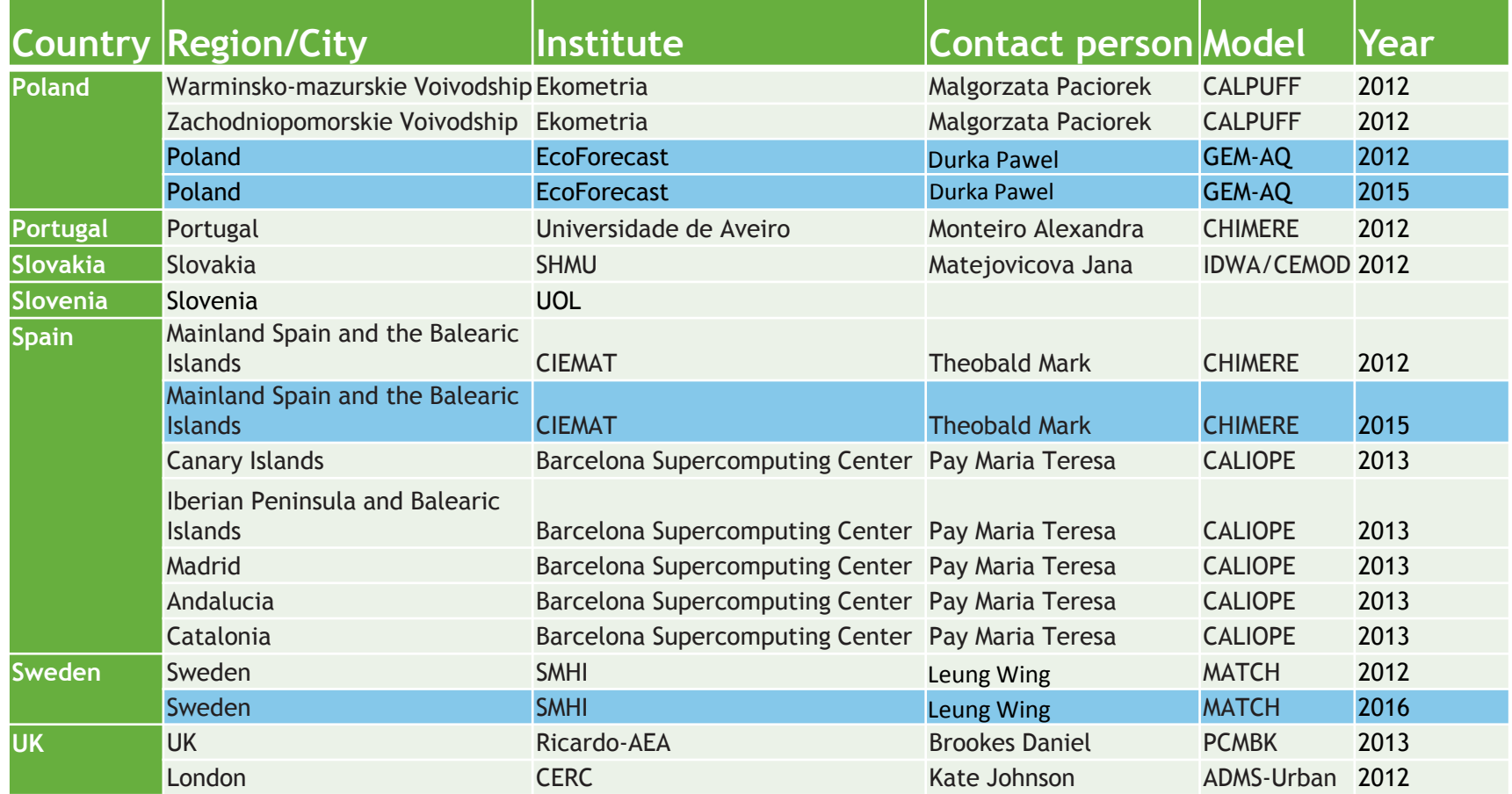

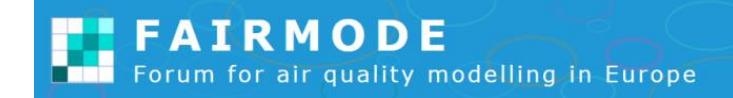

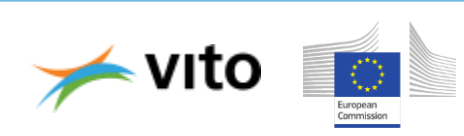

**The composite map viewer**

#### *Access through Main page*

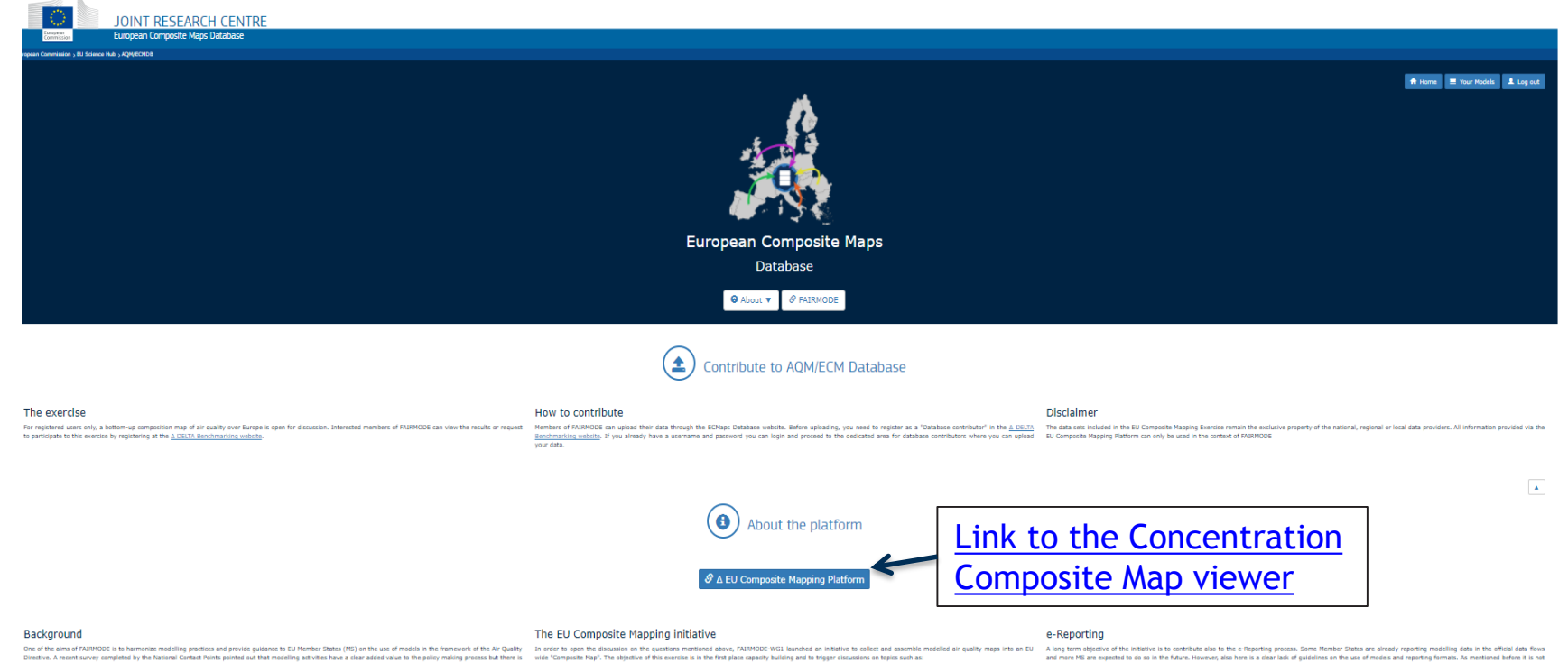

One of the aims of FAIRMODE is to harmonize modelling practices and provide guidance to EU Member States (MS) on the use of models in the framework of the Air Quality<br>Directive, A ment furviey completed by the National Con

An the underlying atoms the tracket showed as the theory and a marginal window and the specifical and the state<br>One was a marginal of the state of the state of the state of the state of the state of the state of the state

#### **User Manual**

A user guide is available for downloading. Follow the steps to upload your data to the EC Maps Database.

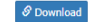

- border effects which will become more visible between neighboring regions/course of data assimilation or data fusion techniques to produce air quality maps, quality and consistency of underlying emission inventories, choic
- 
- 

The platform will improve comparability of assessment methodologies and will make it easier to learn from each other. Furthermore, the exercise can also be used to convince countries or regions that are not yet using model

The plate mail impose capacity of assumer methodigits at will make faither the method in the film method in the controlled the process.<br>In the capacity of the controlled in the controlled in the capacity of the controlled

The data sets that are available in the protetype version of the platform will be copied to the new data base and can be updated by users,<br>Where the data for the first version was for 2012 (or any nealty year) suers are fo

A long term objective of the initiative is to contribute also to the e-Reporting process. Some Member States are sheady reporting modelling data in the difficial data flows<br>and more 18 are expected to do an ithe future, Ho and contribute to reporting guidelines.

[\*] A European compilation of national air quality maps based on modelling, Peter de Smet et al., ETC/ACM Technical Paper 2013/3

#### Quality Check tool v1.0.0

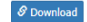

#### **FAIRMODE** Forum for air quality modelling in Europe

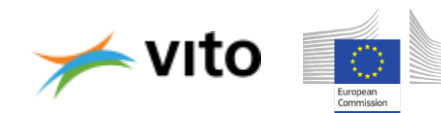

#### *Main page concentation viewer*

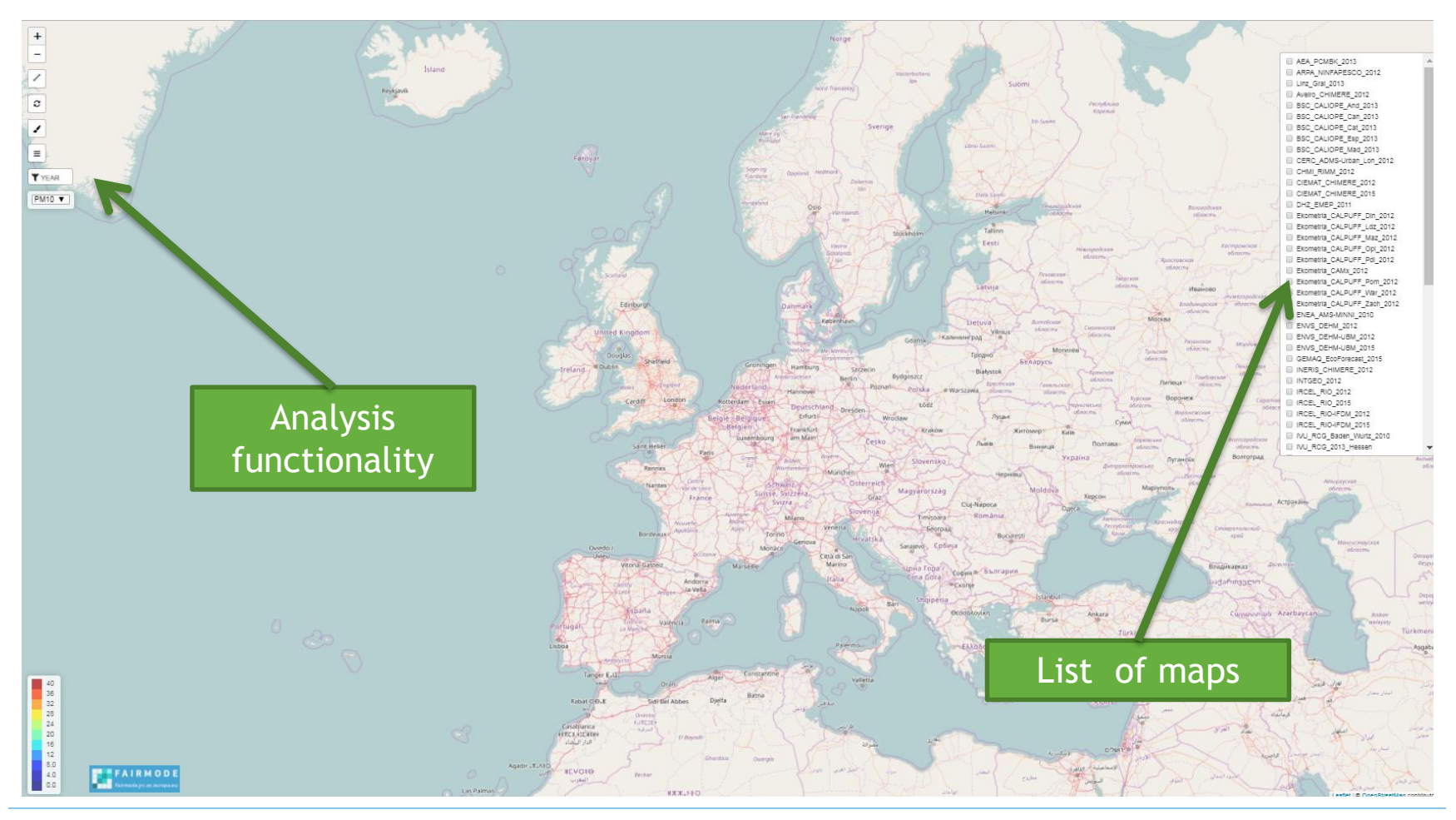

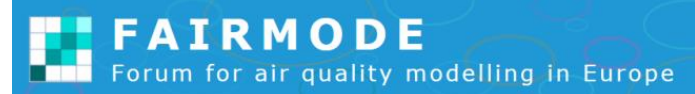

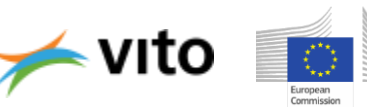

#### *Analysis functionality*

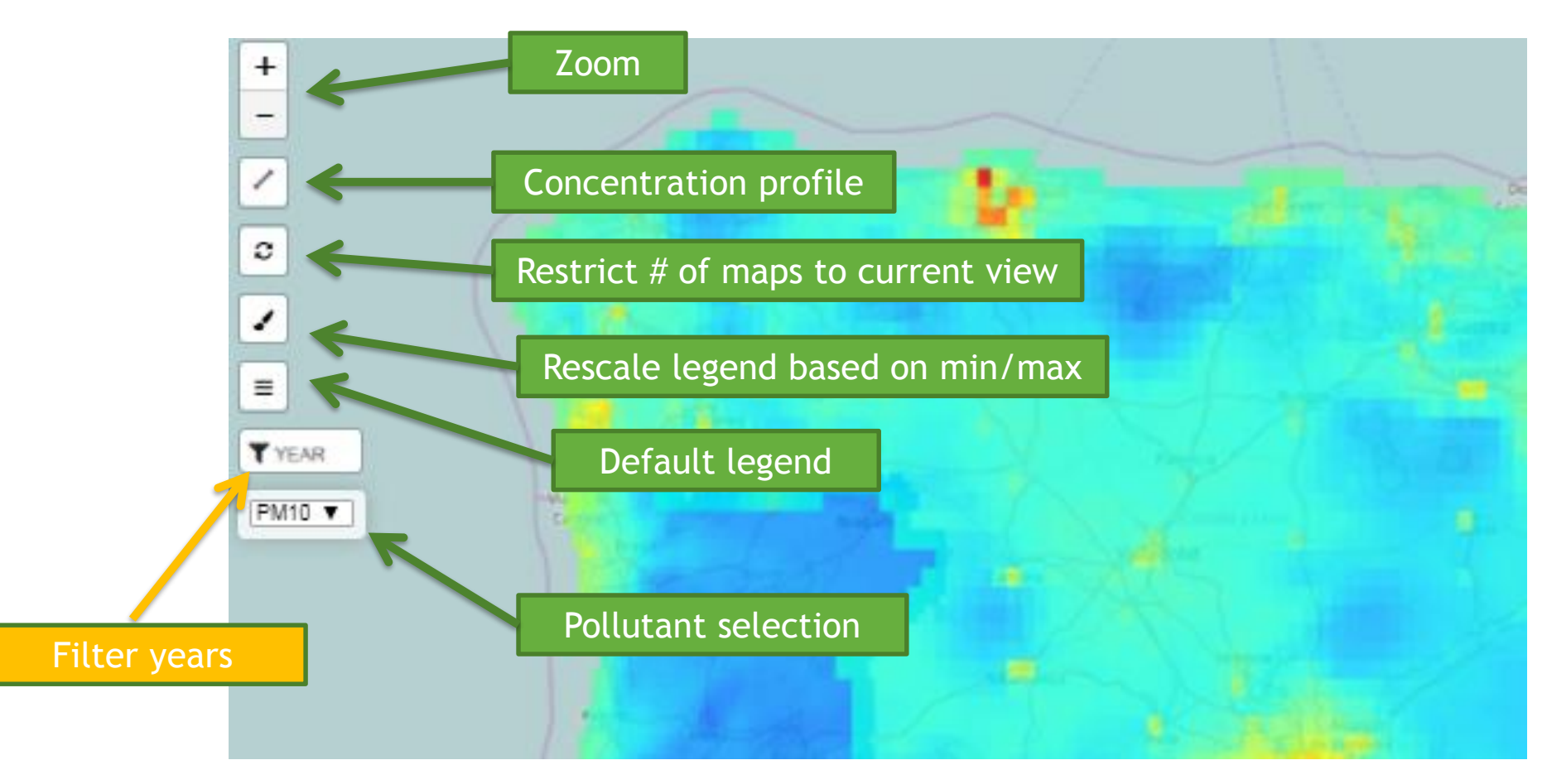

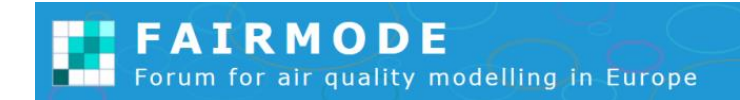

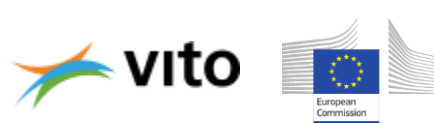

#### *Restricting the maps to the view area*

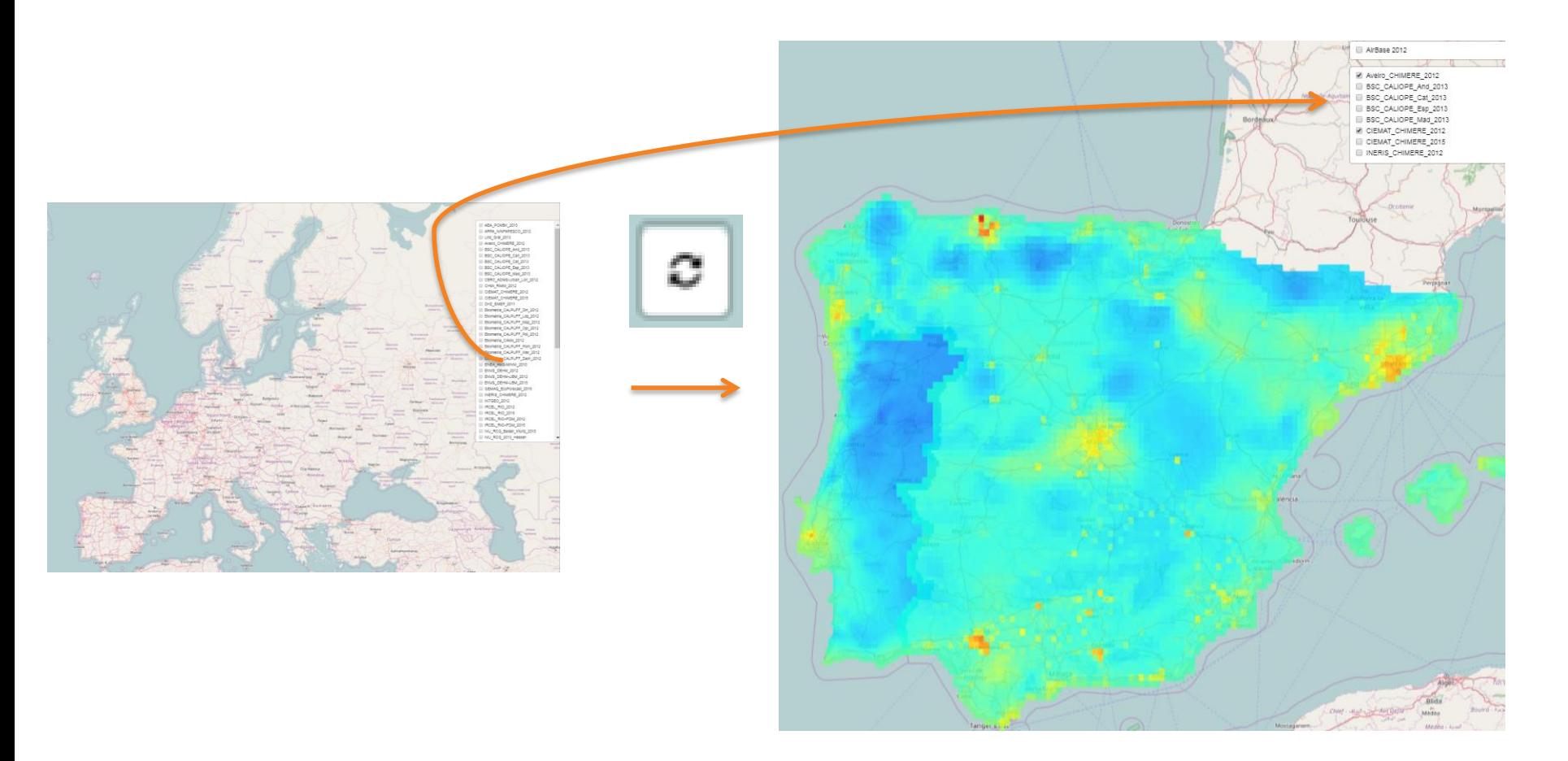

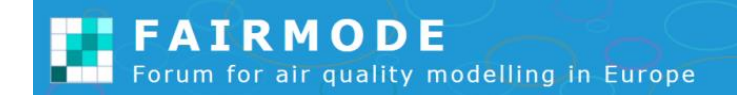

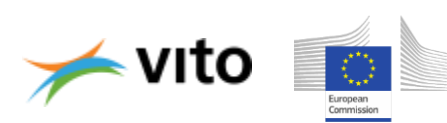

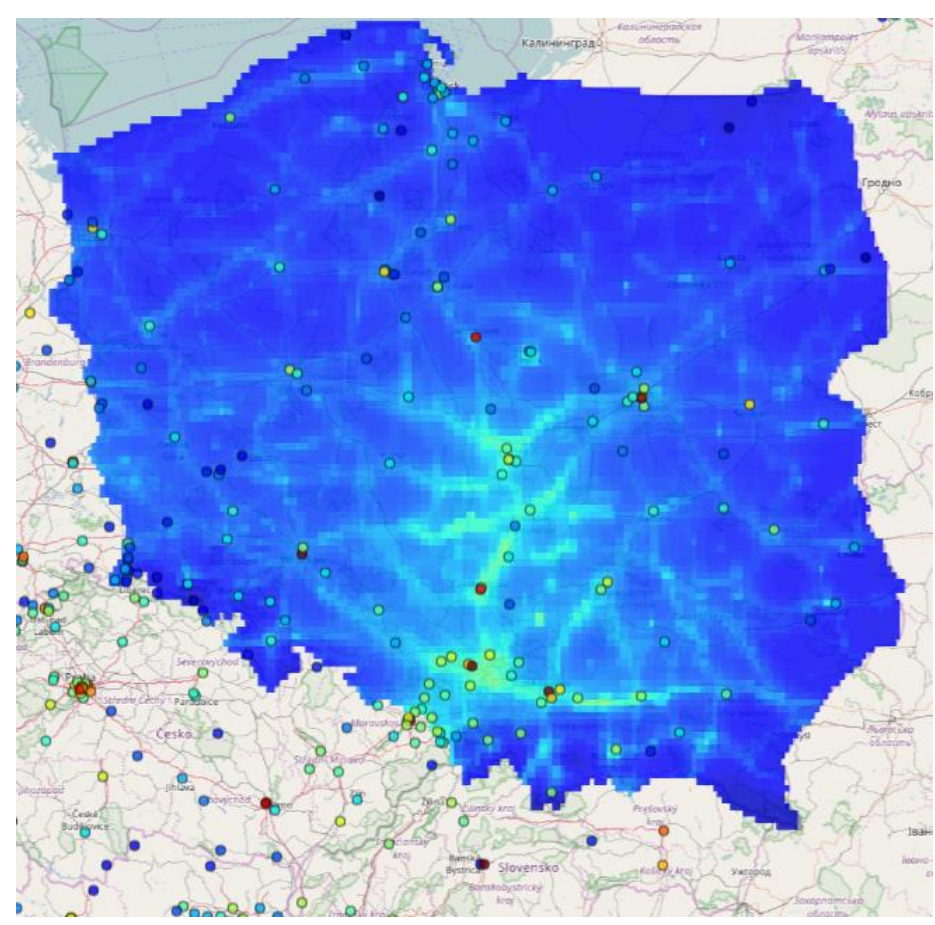

*AIRBASE stations*

Points can be added for AIRBASE stations with same colour as concentration legend of the map

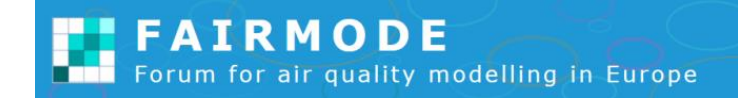

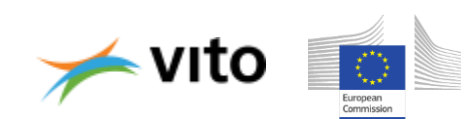

#### *Cross sections*

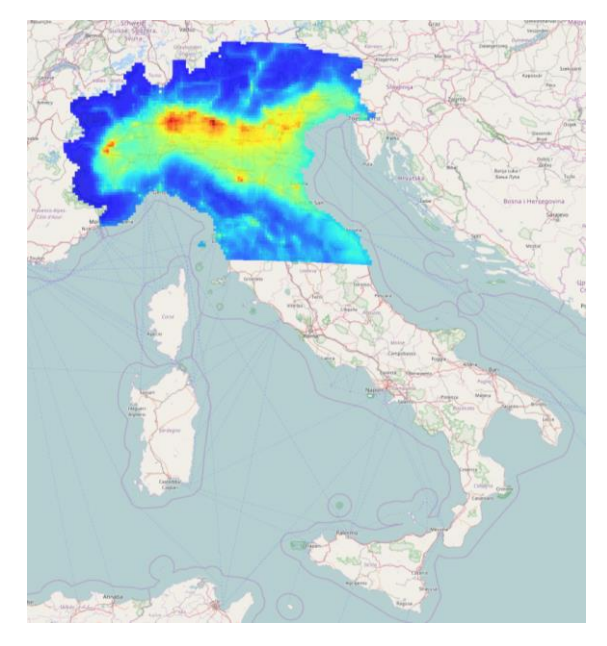

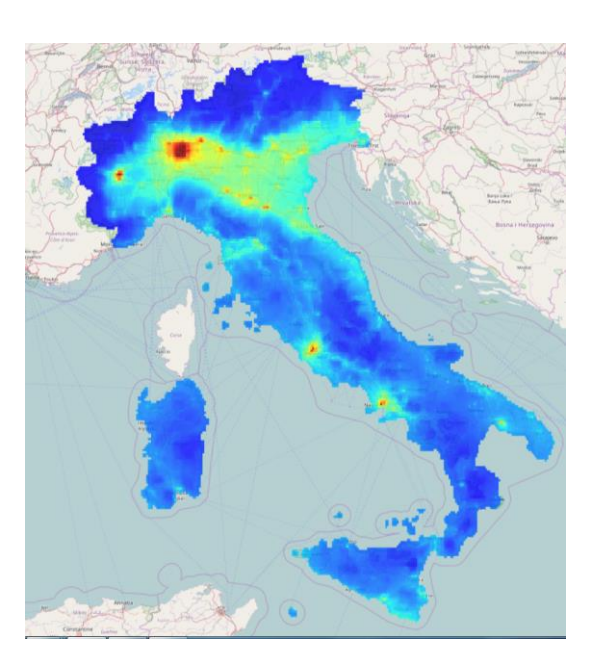

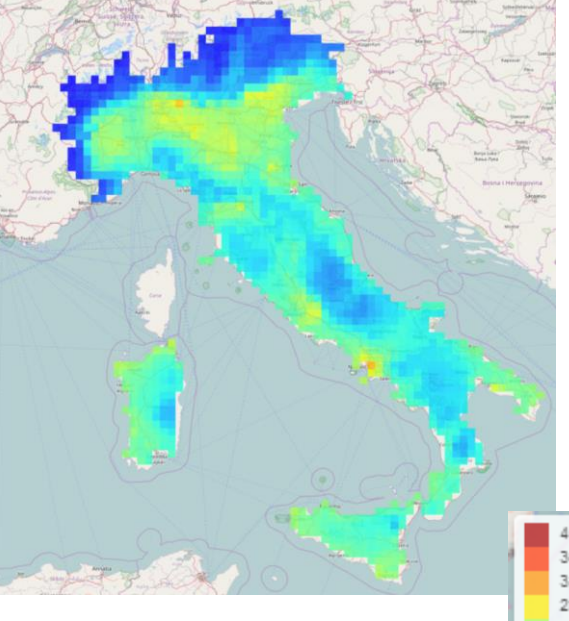

Italy PM10 2012 ARPA Emilia-Romagna NINFA PESCO

Italy PM10 2010 ENEA AMS MINNI

Italy PM10 2012 **RSE** CAMx

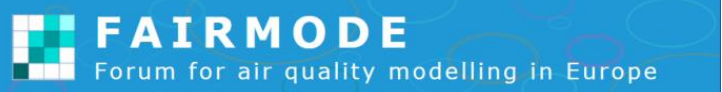

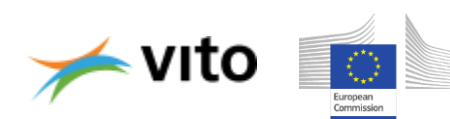

#### *Cross sections*

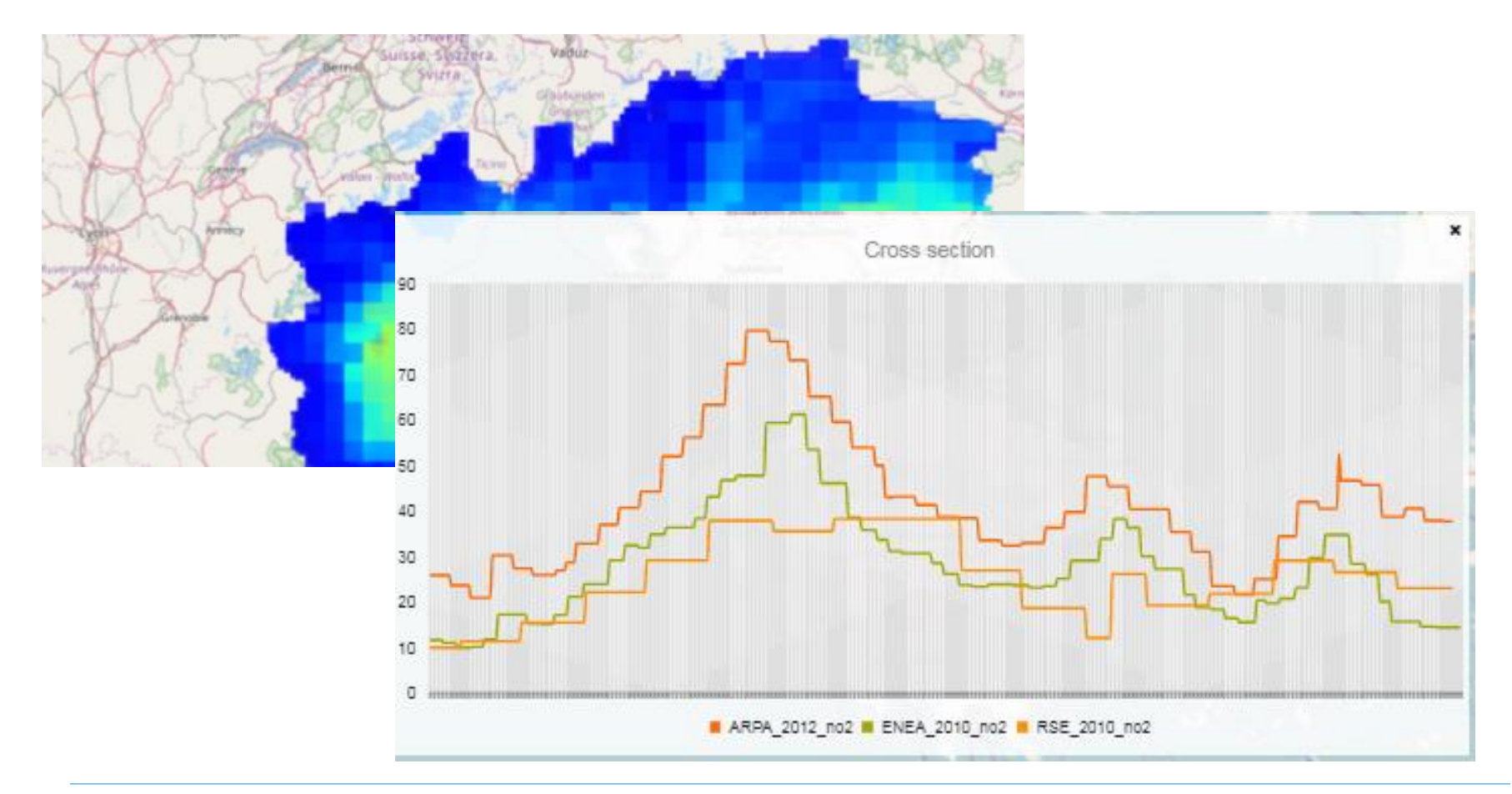

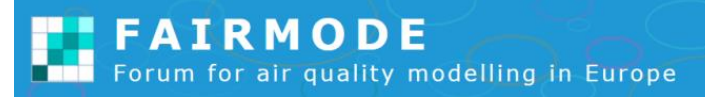

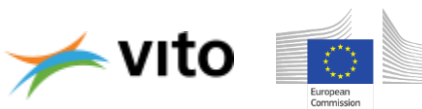

#### *Cross sections: inconsistencies at borders*

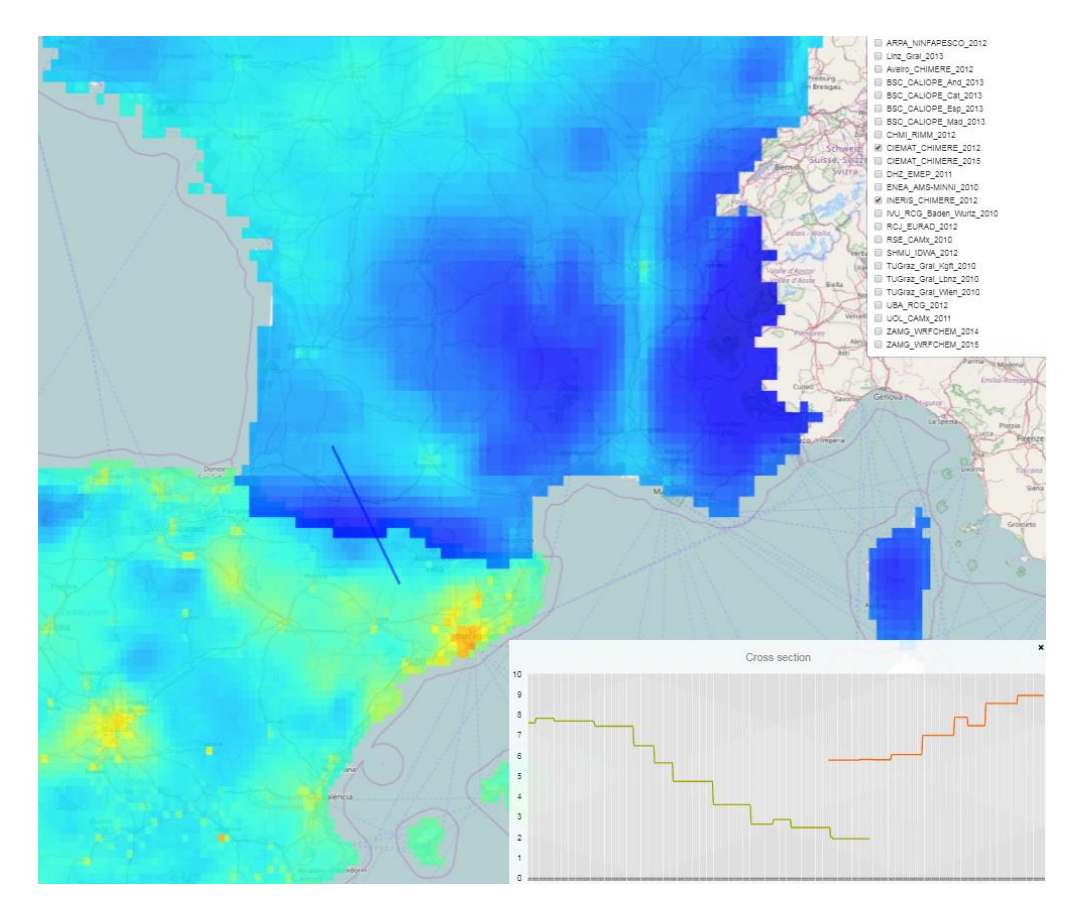

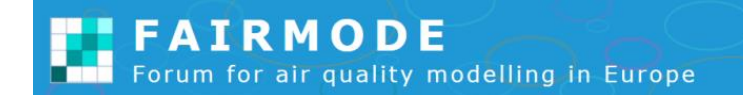

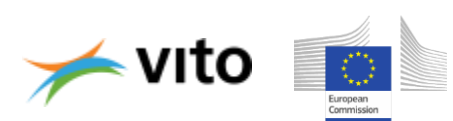

#### *Cross sections: effects of scale*

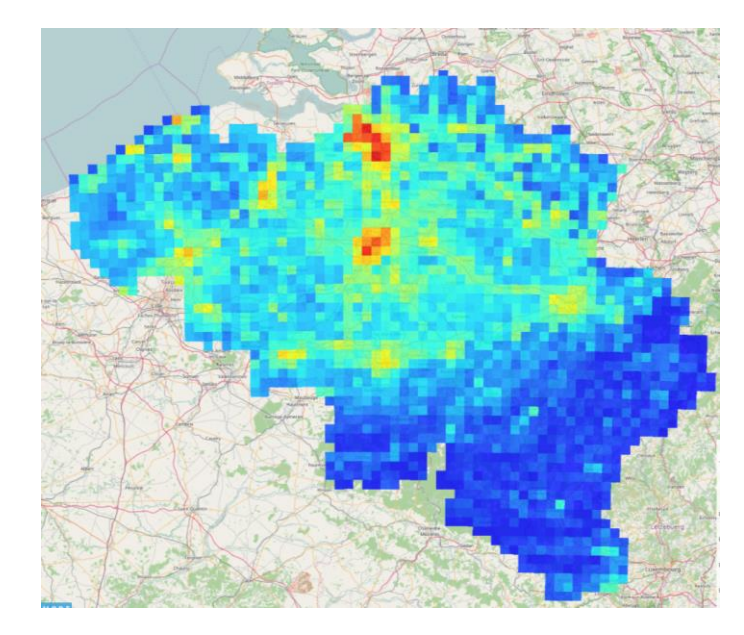

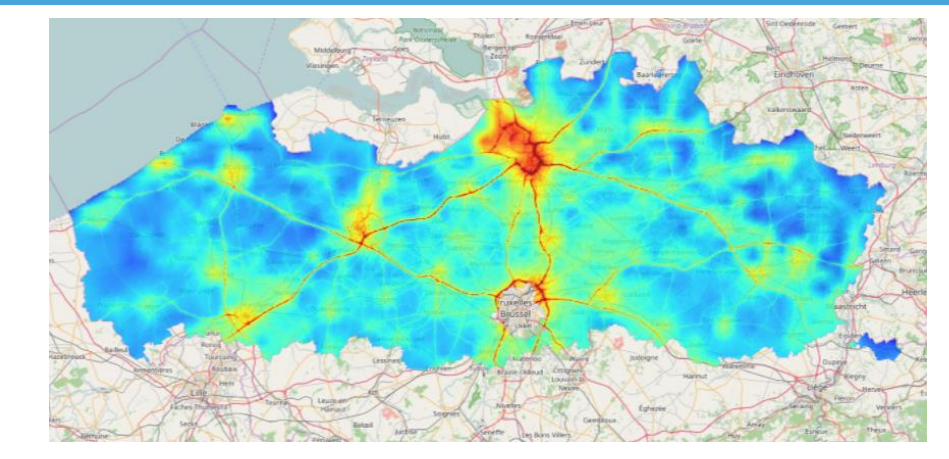

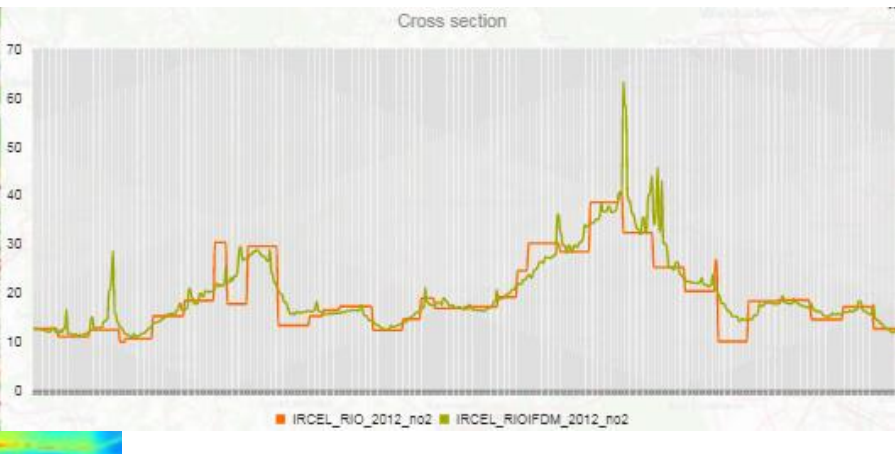

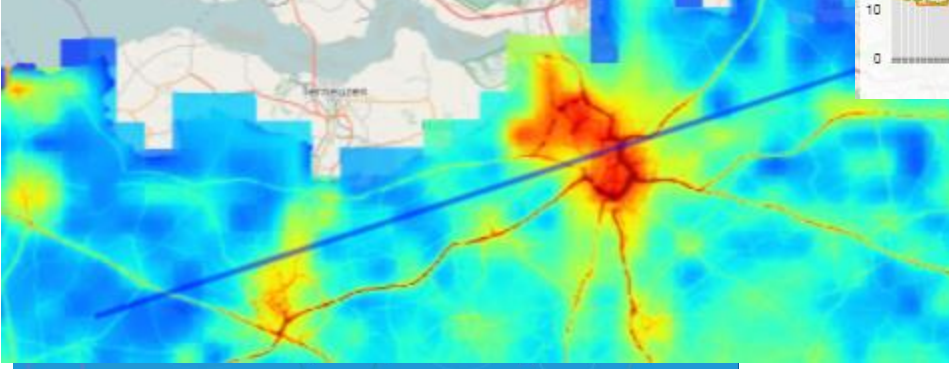

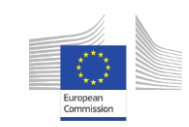

0

#### *Cross sections: differences between years*

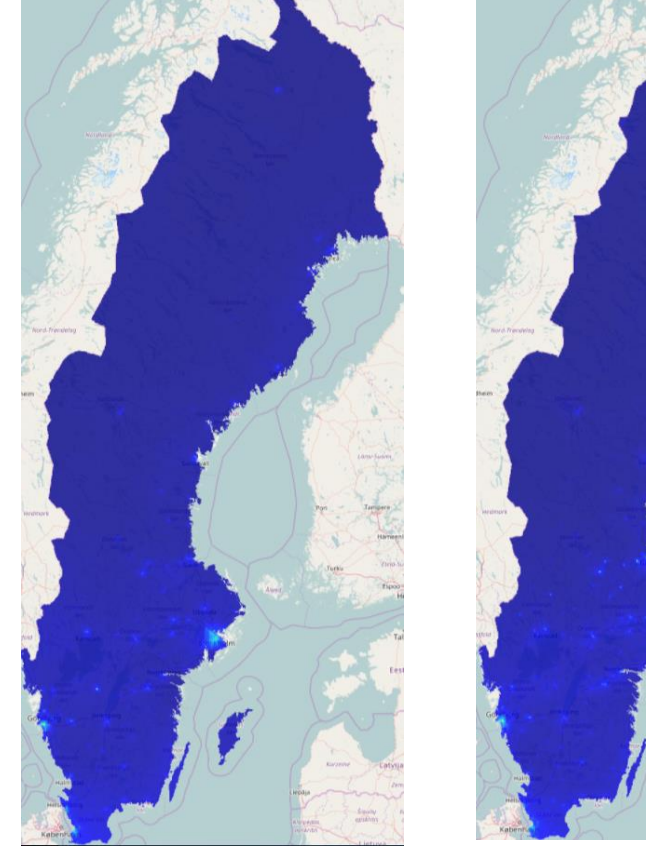

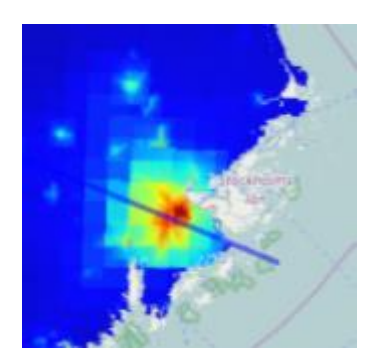

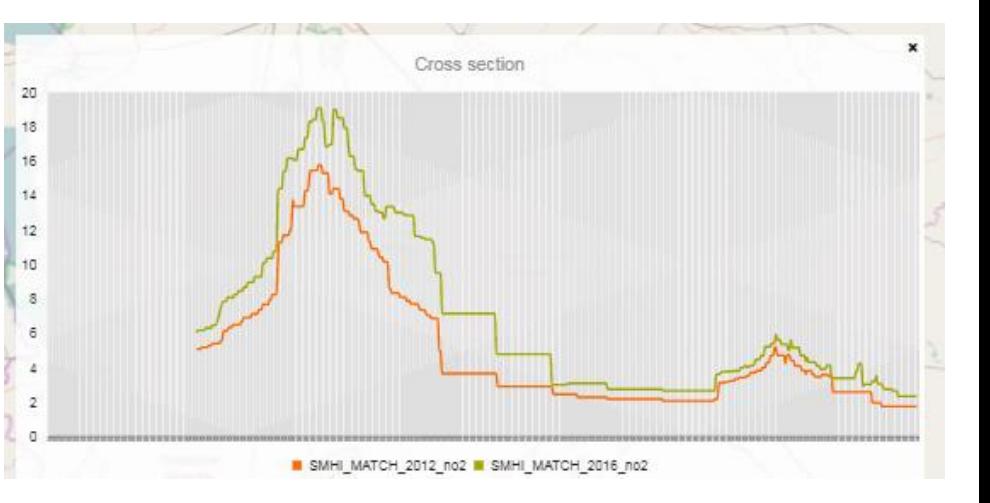

2012 2016

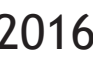

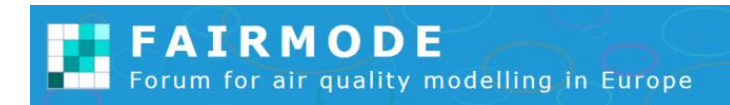

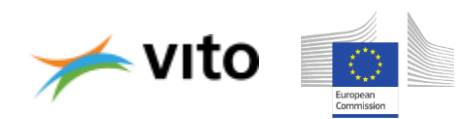

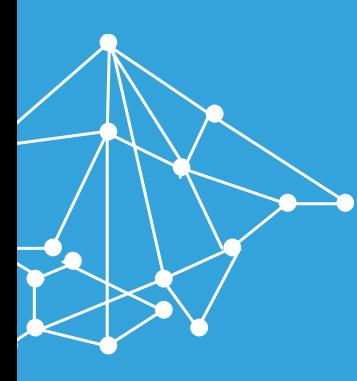

# **What's next**

## EUROPEAN COMPOSITE MAPS: NEXT STEPS

- » Further improvements based on user feedback
- » Composite mapping website:
	- » Somewhat difficult to find your way on the current web site
	- » now focused on concentrations: include emissions
- » Database
	- » Make metadata visible for everyone
- » Map Viewer
	- » AIRBASE stations
		- at all zoom levels
		- diaconal and data for more years (now only 2012)
		- Different symbol according to station types (traffic, ...)

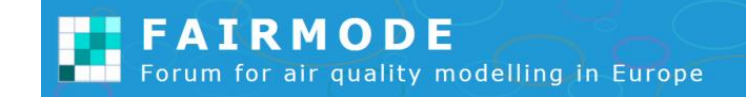

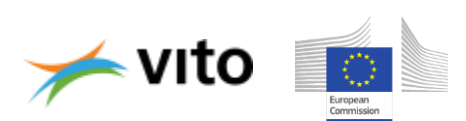

# Please register and submit your datasets!

All maps used in a **"policy context"** are welcome Contributions are limited to the national, regional or local scale

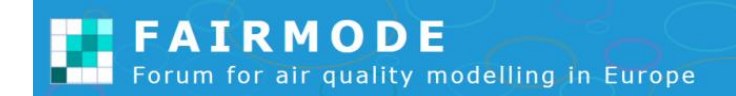

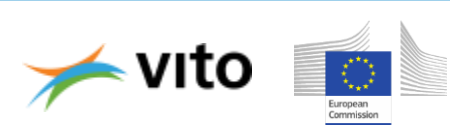